ZÁPADOČESKÁ UNIVERZITA V PLZNI FAKULTA APLIKOVANÝCH VĚD KATEDRA GEOMATIKY

# **DIPLOMOVÁ PRÁCE**

Elektronický atlas geocachingu

Autor: Bc. Jakub Vaník

Vedoucí diplomové práce: Ing. Mgr. Otakar Čerba, Ph.D.

Plzeň, 2018

ZÁPADOČESKÁ UNIVERZITA V PLZNI Fakulta aplikovaných věd Akademický rok: 2016/2017

# ZADÁNÍ DIPLOMOVÉ PRÁCE

(PROJEKTU, UMĚLECKÉHO DÍLA, UMĚLECKÉHO VÝKONU)

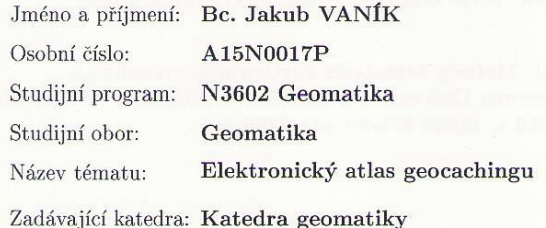

#### Zásady pro vypracování:

- 1. Teoretická část
- 2. Návrh atlasu a sběr dat
- $3.$ Tvorba atlasu
- 4. Popis funkcí atlasu

Rozsah grafických prací:

dle potřeby

Rozsah kvalifikační práce: cca 45 stran

Forma zpracování diplomové práce: tištěná

Seznam odborné literatury:

- · BORCHERT, Axel. Multimedia atlas concepts. Multimedia Cartography. Springer Berlin Heidelberg, 1999. s. 75-86.
- KRAAK, Menno-Jan; ORMELING, Ferjan. Cartography: visualization of spatial data. 3rd ed. New York: Guilford Press, 2011. 198 s. ISBN 978-1-60918-193-2.
- · VOŽENÍLEK, Vít a kol. Metody tematické kartografie: vizualizace prostorových jevů. Olomouc: Univerzita Palackého v Olomouci pro katedru geoinformatiky, 2011. 216 s. ISBN 978-80-244-2790-4.

Vedoucí diplomové práce:

Ing. Mgr. Otakar Čerba, Ph.D. Katedra geomatiky

Datum zadání diplomové práce: Termín odevzdání diplomové práce: 19. května 2017

3. října 2016

Doc. RNDr. Miroslav Lávička, Ph.D. děkan

V Plzni dne 3. října 2016

Doc. Ing. Václav Čada, CSc. vedoucí katedry

### **Prohlášení**

Předkládám tímto k posouzení a k obhajobě diplomovou práci zpracovanou na závěr studia na Fakultě aplikovaných věd Západočeské univerzity v Plzni.

Prohlašuji, že jsem diplomovou práci vypracoval samostatně a výhradně s použitím odborné literatury a pramenů, jejichž úplný seznam je uveden na konci práce.

V Plzni dne 15. května 2018

………………………… podpis

### **Poděkování**

Na tomto místě bych rád poděkoval vedoucímu práce Ing. Mgr. Otakaru Čerbovi, Ph.D. za odborné vedení práce, cenné připomínky a podněty. Dále bych rád poděkoval své rodině za podporu v průběhu celého studia.

#### **Abstrakt**

Cílem diplomové práce je navrhnout a vytvořit elektronický a tematický atlas zaměřený na hru geocaching. Práce je rozdělena na dvě části – teoretickou a praktickou. Teoretická část obsahuje analýzu odborné literatury, fakta o atlasech a jejich tvorbě. Prostor je dále věnován výhodám a rozdílům elektronických atlasů oproti tištěným publikacím. Poslední kapitola teoretické části se zabývá datovou žurnalistikou a jejím hodnocením z pohledu kartografie. Důvodem zařazení této kapitoly je vzájemná propojenost obou disciplín a narůstající výskyt datové žurnalistiky. Praktická část je složena z návrhu atlasu, tvorby atlasu a jeho popisu včetně popisu jednotlivých typů map. Výsledný atlas publikovaný na webu obsahuje interaktivní mapy, animace, doprovodné texty a grafy. Důležitou roli v rámci tvorby hrál jazyk JavaScript a knihovna D3.js. Atlas je cílen především na příznivce geocachingu, ale může být využit i širokou veřejností. Text práce je možné využít také jako metodický materiál při návrhu elektronického atlasu a jeho tvorbČ.

#### **Klíčová slova**

Elektronický atlas, geocaching, tematická mapa, JavaScript, D3.js

#### **Abstract**

The aim of this diploma thesis is to design and create electronic and thematic atlas focused on game named geocaching. The thesis is dividend into two parts – theoretical and practical. The theoretical part contains an scientific literature analysis, facts about atlases and their creation. There is a part of thesis dedicated to the benefits and differences of electronic atlases over printed publications. The last chapter of the theoretical part deals with data journalism and its evaluation from the field of cartography. The reason of this chapter is the mutual interconnection of both disciplines and the increasing occurrence of data journalism. The practical part consists of the design of the atlas, than the creation of the atlas and its description and the description of the individual types of maps. The final atlas, which is published on the web, contains interactive maps, animations, accompanying texts and charts. The JavaScript language and the D3.js library take an important role in the production. The atlas is intended mainly for enthusiasts of the game geocaching, but can be also used by the general public. The text of the thesis can also be used as auxiliary material for design and creation of electronic atlases.

#### **Key words**

Electronic atlas, geocaching, thematic map, JavaScript, D3.js

# Obsah

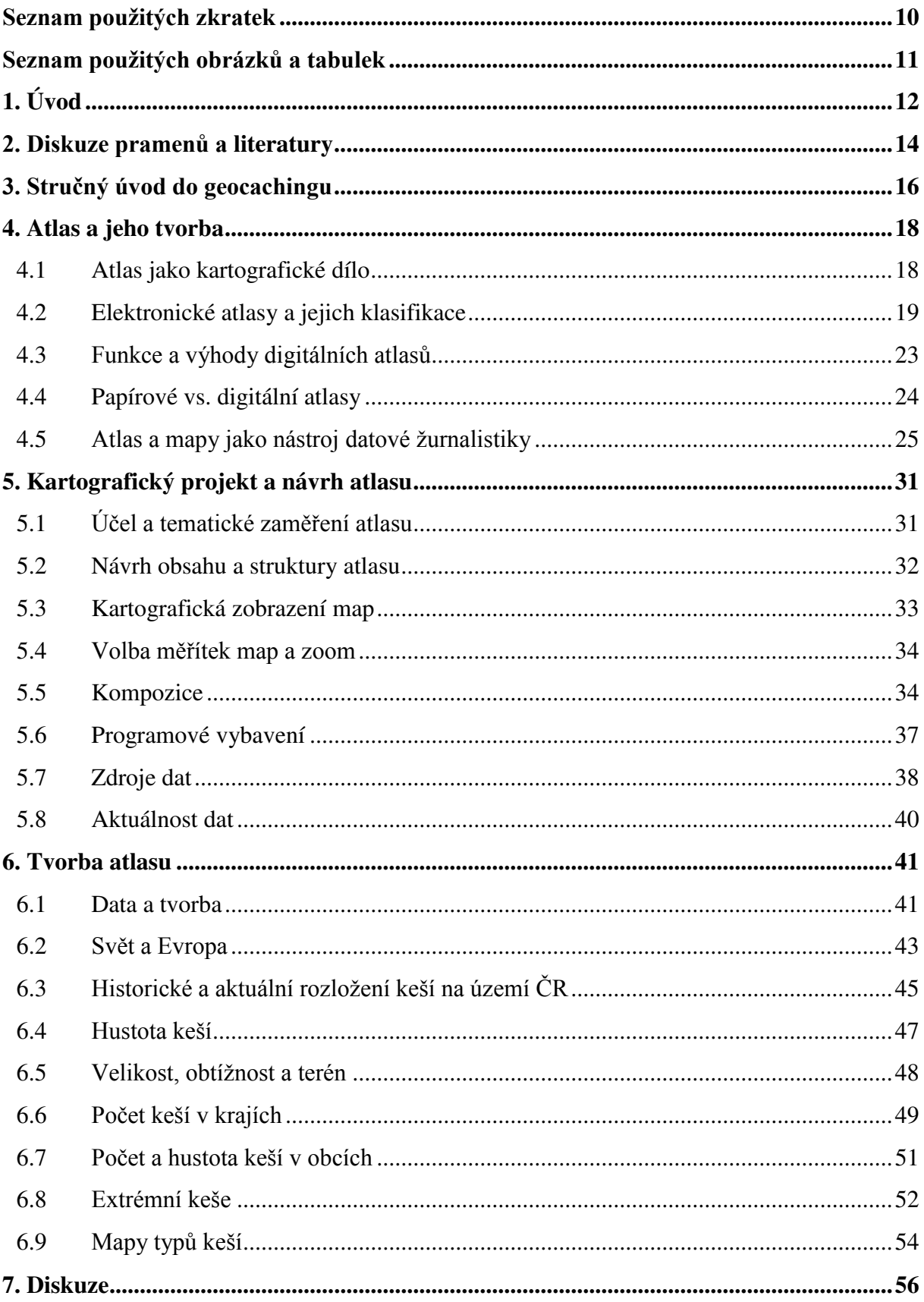

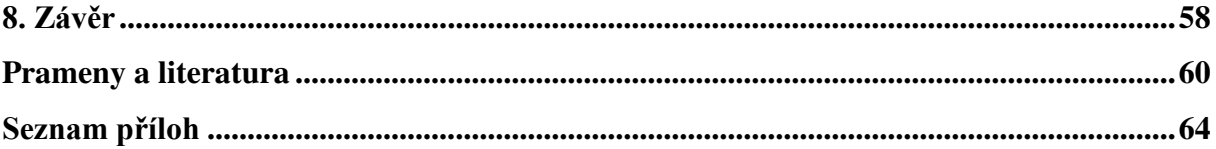

# <span id="page-9-0"></span>Seznam použitých zkratek

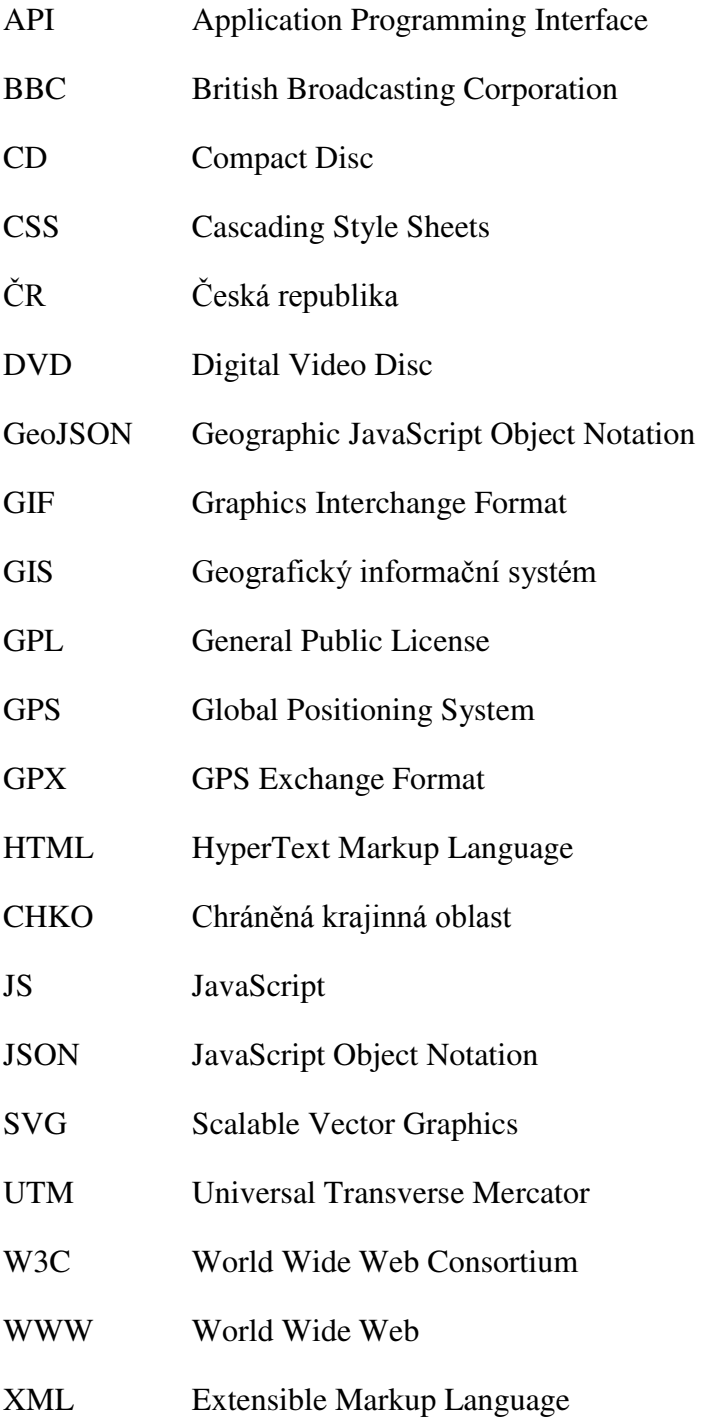

# <span id="page-10-0"></span>Seznam použitých obrázků a tabulek

#### Použité obrázky:

- **obr. 1**: Atlas Švýcarska (zdroj: www.atlasderschweiz.ch)
- **obr. 2**: Atlas CHKO Pálava (zdroj: www.atlaspalavy.cz)
- **obr. 3**: Ilustrační příklad infografiky v datové žurnalistice (zdroj: www.theguardian.com)
- obr. 4: Mapa "Krym podle Harvardu" (zdroj: http://www.datovazurnalistika.cz/krym-podle-harvardu/)
- **obr. 5**: Příklad interaktivní mapy v datové žurnalistice (zdroj: www.theguardian.com)
- **obr. 6**: Další příklad interaktivní mapy v datové žurnalistice (zdroj: www.theguardian.com)
- **obr. 7**: Návrh obsahu atlasu
- **obr. 8**: Rozložení webové stránky
- **obr. 9**: Schéma adresářové struktury atlasu
- **obr. 10**: Příklad adresáře konkrétní mapy
- obr. 11: Mapa světa
- **obr. 12**: Mapa Evropy
- **obr. 13**: Historické rozložení keší

**obr. 14**: Slider

- **obr. 15**: Binning
- **obr. 16**: Circle pack
- **obr. 17**: Kartogram
- **obr. 18**: Anamorfóza
- **obr. 19**: Hustota keší v obcích
- **obr. 20**: Mapa keší s obtížností 5
- **obr. 21**: Mapa keší s terénem 5 spolu s vrstvou lesů
- **obr. 22**: Počet a hustota tradičních keší
- **obr. 23**: Rozložení tradičních keší
- **obr. 24**: Počet tradičních keší (okresy)

### **Použité tabulky:**

**tab. 1**: Rozdíly mezi papírovými a elektronickými atlasy podle (Ormeling, 1996)

# <span id="page-12-0"></span>**1. Úvod**

Atlas lze z hlediska tvorby a rozsahu zařadit mezi nejnáročnější kartografické produkty. Za historicky první moderní atlas lze považovat Theatrum orbis terrarum vydaný již v roce 1570. (Čapek a kol., 1992) Není třeba zdůrazňovat, že klasické tištěné atlasy mají svou dlouhou historii a tradici, nicméně technologický pokrok nabídl zcela nové možnosti i v tvorbČ map a v jejich prezentaci. Papírové mapy již nemají dominantní roli, jako tomu bylo v historii, a současná doba preferuje spíše elektronické mapy publikované prostřednictvím internetu. Obecně nabízí webová kartografie mnohem širší spektrum možností, kterými může čtenáře/uživatele zaujmout. Velmi důležitá je v tomto ohledu interakce uživatele, jenž má možnost ovlivnit zobrazovaný obsah, vrstvy či samotnou grafickou podobu prezentovaných map. Zmíněné skutečnosti podporuje zejména využití interaktivních prvků, animací apod.

Geocaching je outdoorová hra na pomezí turistiky a sportu, která se v dnešní době těší značné oblibě. Její kořeny sahají na začátek tohoto století. Vznik a rozšíření hry je spojen zejména s technickým pokrokem a historickými událostmi ohledně určování polohy na zemském povrchu pomocí navigačních přístrojů. Faktem zůstává, že popularita geocachingu neustále roste a s ní i počet aktivních hráčů, který již celosvětově přesáhl hranici 3 milionů.

Cílem diplomové práce je návrh a tvorba elektronického atlasu zaměřeného na hru geocaching. Výsledný atlas by měl být dostupný skrze webové prostředí. Důvodem je zejména skutečnost, že právě internet je schopen zprostředkovat atlasy a mapy širokému okruhu uživatelů především díky snadné dostupnosti. Webové mapy jsou dynamickým a interaktivním médiem. Uživatel těchto map již není pouze pasivním čtenářem, ale rozhoduje o konkrétní podobě a chování mapy.

Práce tematicky navazuje na autorův tištěný atlas vytvořený v rámci bakalářské práce. Hlavní motivací pro výběr tématu práce je mimo zájmu o geocaching a o kartografickou tvorbu, také možnost dále rozvíjet zkušenosti a poznatky načerpané během práce na tištěné publikaci. Ač je zřejmé, že technologie tvorby elektronických map je odlišná od tvorby statických map tištěného atlasu, určité postupy a zásady tvorby tematických map zůstávají zachovány.

12

Prezentovaná diplomová práce je rozdělená na teoretickou a praktickou část. Teoretická část je zpracována v kapitolách 2, 3 a 4. Kapitola 2 se věnuje diskuzi pramenů a odborné literatuře, ze které lze čerpat potřebné teoretické znalosti. Kapitola 3 obsahuje velmi stručný úvod do geocachingu nutný pro pochopení základních skutečností a pojmů, s nimiž bude dále pracováno. Následující 4. kapitola si klade za cíl shrnout základní informace o atlasech, zejména pak o elektronických verzích. Kromě výhod elektronického média je provedeno srovnání s klasickými tišenými publikacemi. V závěru se kapitola věnuje datové žurnalistice, disciplíně, z níž lze čerpat v průběhu tvorby map nebo atlasů inspiraci a zajímavě podněty. Rozebrány jsou klady této disciplíny, ale naopak i její nedostatky z pohledu kartografie.

Praktickou část práce popisuje kapitola 5 a 6. V 5. kapitole je vypracován návrh atlasu a kartografický projekt, ve kterém jsou podrobně řešeny základní charakteristiky, obsah a parametry díla. Prostor je vČnován programovému vybavení a nástrojům použitých při vlastní tvorbě. Dále jsou řešena data, jejich zisk, možnosti uložení a aktuálnost. V úvodu 6. kapitoly je rozebrán celý proces tvorby a následující podkapitoly již popisují hlavní typy tematických map výsledného atlasu spolu s použitými kartografickými metodami. Konec textu diplomové práce obsahuje diskuzi (kapitola 7) a závěr (kapitola 8).

# <span id="page-14-0"></span>**2. Diskuze pramenů a literatury**

V úvodní teoretické části diplomové práce bude rozebrána problematika tvorby atlasů a výhody elektronických verzí oproti verzím tištěným. Atlasům, jakožto kartografickým dílům, a jejich tvorbě není přímo věnována žádná publikace, která by se jimi výhradně zabývala. Nicméně lze obecně vycházet z literatury popisující tvorbu tematických map, kde jsou mimo jiného uvedeny také zásady pro tvorbu těchto map. Zmíněnou tvorbu a zásady popisuje například publikace "*Tematická kartografie"* (Kaňok, 1999), dále kniha "Metody *tematické kartografie: vizualizace prostorových jevů*" (Voženílek a kol., 2011) či "*Cartography: Thematic Map Design*" (Dent a kol., 2009). V tČchto publikacích jsou zároveň podrobně popsány jednotlivé kartografické metody pro vizualizaci a prezentaci dat v tematických mapách. Lze je označit za informačně velmi přínosné pro tvorbu jakýchkoliv tematických map.

Jelikož se v případě elektronického atlasu jedná ve své podstatě o tvorbu webových map, je zapotřebí analyzovat literaturu zabývající se tímto tématem. Jako informačně cenná se jeví kniha "*Multimedia Cartography*" (1999). Její obsah je sestaven z velkého množství kapitol, přičemž každá z nich je psána jiným autorem a zaměřena na různé téma z oblasti multimediální kartografie. Poměrně velké množství přispívajících autorů se zde zabývá teoretickými možnostmi a postupem při tvorbě elektronických atlasů nebo zde prakticky prezentuje své výsledky získané při praktické tvorbě těchto děl. Zajímavé jsou například teoretické příspěvky "Multimedia Atlas Concepts" od (Borchert, 1999), "New Map Design *Challenges: Interactive Map Products for the World Wide Web*" od (Cammack, 1999), "*Dynamic Elements of Multimedia Cartography*" od (Buziek, 1999). Za přínosný praktický článek lze považovat "*Web Atlases - Internet Atlas of Switzerland*" (Richard, 1999), kde je rozebírána tvorba elektronického atlasu Švýcarska. Ze zmíněných příspěvků lze vycházet v teoretické části práce a mohou být zajímavé i z hlediska praktických zkušeností tvorby atlasu. Vedle této knihy je v tomto ohledu podobná publikace "Maps and the Internet" (2003) rozdělená taktéž do kapitol podle různých autorů. Atlasům dále prostor věnuje kniha "*Cartography: Visualization of Geospatial Data*" (2011) nebo "*Geographic hypermedia*" (2006) konkrétně článek s názvem "Atlases from Paper to Digital Medium" od (da Silva Ramos a Cartwright, 2006). Výše zmíněná literatura představuje potřebný informační kanál pro vstup do světa webové a interaktivní kartografie.

Při tvorbě webového atlasu se nelze vyhnout značkovacímu jazyku HTML, respektive jeho verzi HTML5<sup>1</sup>. Jedná se o jazyk používaný pro tvorbu webových stránek a jejich prezentaci na internetu. Literatura a internetové zdroje obsahující základy tohoto jazyka jsou velmi široké. Jako jeden příklad za všechny lze uvést publikaci "*HTML5: up and running*" (Pilgrim, 2010). Samotný jazyk HTML5 neobsahuje kód pro vzhled prvků (informace o fontech, barvách atd.). Popis způsobu zobrazení jednotlivých elementů na webové stránce zajišťují kaskádové styly – jazyk  $CSS^2$ .

Pro tvorbu map a interaktivních prvků grafického uživatelského rozhraní bude využit JavaScript – interpretovaný programovací jazyk pro WWW stránky, jenž zajistí vše zmíněné. Základy tohoto jazyka a jeho syntaxe lze opět vyčíst z mnoha publikací. Za zmínku stojí např. "*JavaScript: the definitive guide*" od (Flanagan, 2011).

Při používání jazyka JavaScript, lze aplikovat taktéž speciální knihovny, které se jeví jako velice přínosné z hlediska svých funkcí a díky svým možnostem využití. V tomto ohledu dojde k využití knihovny  $D3.js<sup>3</sup>$ , kterou popisuje (Murray, 2013) nebo (Meeks, 2015). Tato knihovna nabízí poměrně zajímavé a elegantní možnosti pro vizualizaci nejrůznČjších dat. Při její aplikaci lze vycházet taktéž z rozsáhlé dokumentace a z ukázkových příkladů.

Zmíněné technologie a nástroje dohromady nabízejí možnost jak vytvořit vlastní elektronický atlas nezávislý na určitém (již vytvořeném) softwaru či aplikaci, atlas, který bude přesně splňovat představy a požadavky definované v prvotně vytvořeném kartografickém projektu. Tyto skutečnosti jsou hlavním důvodem jejich volby.

<sup>1</sup> https://www.w3.org/TR/html5/

<sup>2</sup> https://www.w3.org/Style/CSS/

 $3$  https://d3js.org/

# <span id="page-16-0"></span>**3. Stručný úvod do geocachingu**

Geocaching je celosvětová turistická a navigační hra. Jedná se o hledání ukrytých schránek pomocí GPS navigace nebo mapy. Tyto schránky (tzv. "keše") jsou umístěny na různých místech a jejich souřadnice jsou dostupné na oficiálních webových stránkách hry<sup>4</sup>. Anglické slovo "geocaching" má počeštěný ekvivalent "geokešing". Nejinak je tomu u slova "cache", kde je používán termín "keš", "keška" či "geokeš". V celém textu práce bude nadále používáno slovo "keš", které je již zavedeno i v české lokalizaci oficiálních stránek hry.

Samotná hra odstartovala v roce 2000, kdy byla vládou Spojených států amerických odstranČna umČle přidávaná chyba do signálu GPS. Tato skutečnost napomohla k faktu, že tento původně vojenský navigační systém mohl být konečně plně využit i pro civilní účely (Farman, 2009). V tomto roce byla ukryta první schránka a její souřadnice byly poté zveřejněny na internetu. Postupně po celém světě rostl počet těchto schránek i počet příznivců této hry. V dnešní době se geocaching těší velké oblibě ve světě i v České republice. Důkazem toho jsou více než 3 miliony celosvětově aktivních keší k roku 2017.

V základu existuje nČkolik typů keší. Jednotlivé typy jsou rozdílné především postupem při jejich hledání. V České republice se v současné době nachází 8 typů keší:

- tradiční keš,
- mystery keš,
- multi-keš,
- earth keš,
- letterbox hybrid,
- wherigo keš,
- webcam keš.
- virtuální keš.

Základním a nejrozšířenějším typem je tradiční keš, která je vždy umístěna na souřadnicích uvedených v popisu. Dalším typem je multi-keš, kde je pro nalezení finální schránky nutné navštívit více míst. Třetím rozšířeným typem je mystery keš obsahující zpravidla šifru, jejímž vyluštěním se hráč dozví souřadnice úkrytu. Dále existuje earth keš, kde úkolem není najít schránku, nýbrž navštívit místo s geologickou zajímavostí a zjistit zde

<sup>4</sup> https://www.geocaching.com/

konkrétní informace a ty poté zaslat autorovi keše. Mimo zmíněné typy existuje ještě letterbox hybrid, wherigo, virtuální a webcam keš. Poslední dva typy však nejsou ani zdaleka tak početně zastoupené. Podrobné informace ohledně existujících typů lze nalézt například na stránce české wiki<sup>5</sup>.

Každá geokeš obsahuje ve svém popisu několik základních atributů: velikost, obtížnost a terén. Velikost udává rozměr schránky. Obtížnost je dána náročností nalezení schránky nebo náročností luštění. Atribut terén vypovídá o terénní náročnosti cesty k samotné schránce. Oba poslední zmíněné atributy jsou ohodnoceny od jedné do pěti hvězd, přičemž pět hvězd značí vždy nejvyšší náročnost. Všechny tři uvedené atributy jsou velmi důležité.

<sup>5</sup> http://wiki.geocaching.cz/wiki/Cache

### <span id="page-18-0"></span>**4. Atlas a jeho tvorba**

Atlasy patří k nejznámějším a nejvíce flexibilním kartografickým produktům. Mohou být zamČřeny na různá témata a cílit na různé publikum. Historicky hrály atlasy odlišné role s mnoha využitími – vzdělání, výzkum, obchod atd. Počáteční manuální produkci těchto děl postupně vystřídaly aplikace usnadňující jejich tvorbu. Atlasy zažily mnoho změn v procesu, jakým byly a jsou navrhovány, produkovány, šířeny a používány. (da Silva Ramos a Cartwright, 2006)

Tato kapitola analyzuje základní koncepty klasických a digitálních atlasů. Mimo definice se podrobněji zabývá členěním a důležitými charakteristikami těchto děl. Dále jsou probrány rozdíly a výhody elektronických produktů oproti klasickým tištěným publikacím. Shrnutí základních faktů, jakož i pochopení problematiky a role atlasů v moderní době, bude přínosné v následné praktické tvorbě atlasu. Závěrem se kapitola věnuje datové žurnalistice, jež velmi často využívá mapové vizualizace, dále stručnému rozboru této disciplíny, jejím výhodám, nedostatkům i její úzké propojenosti s kartografií.

#### <span id="page-18-1"></span>**4.1 Atlas jako kartografické dílo**

Atlasy jako takové lze obecně považovat za nejznámější kartografické produkty (Kraak, 2001b). Tomuto tvrzení zcela nepochybnČ napomáhá i skutečnost, že s nimi lidé přijdou do kontaktu již v průbČhu mladých školních let. V odborné literatuře se lze setkat s celou řadou definic těchto děl. Jedna z nich říká, že "atlasy jsou systematicky uspořádané soubory map zpracované jako celek podle jednotného řídícího záměru" (Čapek a kol., 1992). Další uvádí, že "atlas je systém map vyjadřující geografické, socioekonomické, časové a jiné informace komplexním způsobem" (Veverka a Zimová, 2008). Vedle těchto definic je zmíněno, že jednotlivé mapy atlasu musí být logicky uspořádané tak, aby atlas podával všestranný a celkový pohled na zájmový prostor nebo na tematickou oblast vztaženou k tomuto prostoru. Tato skutečnost má své meze vzhledem k použití vysokého stupně generalizace, protože atlasové mapy mají zpravidla malá měřítka. Podle (Keates, 1989) je atlas z hlediska použitých map naopak velmi flexibilní. Ačkoliv bývá termín často asociován s konceptem světa, tedy malým měřítkem, nesmí být

zapomínáno ani na velká měřítka. V této kategorii jde například o atlasy malých územních oblastí a některé speciální atlasy.

Autor (Keates, 1989) dále zastává myšlenku třídění atlasů podle měřítka, tématu a cílové skupiny uživatelů. Obecně řada autorů odborné literatury využívá různého dělení podle různých aspektů. TřídČní lze podle (Borchert, 1999) provést podle aspektů jako jsou formát, prostorové pokrytí, tematický obsah, účel, informační úroveň atd. Ormeling (1995) klasifikuje tradiční atlasy s přihlédnutím k jejich obsahu na: historické, geografické, národní, topografické a tematické atlasy.

Atlasy jsou produkovány buď v tištěné, nebo v elektronické podobě. Elektronické formy jsou vytvářeny pomocí multimédií a hypermédií (Borchert, 1999). Stále častější chápání atlasu jako geoinformačního projektu a jeho nový rozměr vystupující skrze multimédia zmiňuje též Voženílek a kol. (2011).

#### <span id="page-19-0"></span>**4.2 Elektronické atlasy a jejich klasifikace**

Po mnoha staletích tvorby statických map (převážně papírových) si lidé zvykli přemýšlet o mapách jako o statických reprezentacích. Tento stav nazval Peterson (1998) jako "paper thinking" (papírové myšlení) a podle něho tvořil jednu z hlavních překážek stojící v cestě interaktivní kartografii. Avšak změna nastala a dnešní všudypřítomné technologie, jež kartografie do značné míry převzala, napomáhají plnému a prakticky ničím neomezenému využití interakce.

Technologické pokroky reprezentované použitím počítačů k produkci a distribuci map a atlasů mČly zásadní vliv zhruba od osmdesátých let minulého století a definovaly novou kategorii digitálních (elektronických) atlasů. Odborníci se ohledně prvního vydaného elektronického atlasu neshodují na jednotném kandidátovi. Ormeling (1995) a Kraak (2001b) považují Atlas Arkansasu (*Atlas of Arkansas*), prezentovaný v roce 1987 na 13. mezinárodní kartografické konferenci, za první digitální atlas. Podle (Siekierska a Williams, 1996) byl první Elektronický atlas Kanady (*Electronic Atlas of Canada*) publikovaný v roce 1981. Tato skutečnost není nicméně natolik důležitá. Důležité je si především uvědomit, že počátky těchto digitálních děl provázely určité hardwarové i softwarové limitace poplatné dané době – úložná kapacita, rychlost, kapacita procesorů a nedostatek nástrojů pro tvorbu i prohlížení interaktivních aplikací.

Digitální atlasy představovaly z počátku zcela nové možnosti. První definice se snažily vysvětlit pojem v porovnání s papírovou formou. V tomto ohledu se jako zcela evidentní rozdíl jevilo přenosové médium. Elektronické atlasy, podobně jako samostatné mapy, lze třídit podle použitého média, prostřednictvím něhož jsou publikovány a distribuovány. Klasifikaci lze volně provést podle (da Silva Ramos a Cartwright, 2006) do tří skupin:

- mapy umístěné na webu,
- elektronické mapy na CD/DVD,
- kombinace elektronických map s papírovými.

V odborné literatuře řada autorů jako např. Borchert (1999) zmiňuje ukládání na CD. Nutno podotknout, že je tento fakt poplatný zejména době vzniku těchto publikací. V dnešní době lze říci, že hlavní doménou elektronických map je nepochybně webové prostředí.

Jak již bylo řečeno, multimediální atlasy mohou být produkovány na mnoha platformách. Dále s různým grafickým uživatelským rozhraním, s použitím odlišných programovacích jazyků a přístupu k datům (Borchert, 1999). Tvůrci mohou použít standardní programovací jazyky, skriptovací jazyky, HTML apod.

Kromě tradičních klasifikací atlasů existují i specifické klasifikace digitálních atlasů. Konkrétně Elzakker (1993) využívá tři klasifikační skupiny vzhledem k stupni interaktivity a poskytovanému analytickému potenciálu. Jsou to:

- view-only atlasy,
- $\bullet$  atlasy generující mapy tzv. "na požádání",
- analytické atlasy založené na možnostech GIS.

Kraak a Ormeling (2011) rozlišují elektronické atlasy na: view-only, interaktivní a analytické atlasy. Obecně mohou být internetové mapy klasifikovány podle několika aspektů, přičemž hraje roli technologie (proprietární technologie, otevřené standardy), architektura (mapy na straně klienta či serveru) nebo obsah (samostatně stojící či mapy řízené daty).

Studium současných atlasů zahrnuje dva výrazné přechody: od papírového provedení k digitální podobě a od diskrétního řešení k webovému řešení (da Silva Ramos a Cartwright, 2006). PrávČ internet je hlavním publikačním médiem a význam webových map je zcela zásadní. Podle (Kraak, 2001a) lze identifikovat dva hlavní typy internetových map: statické mapy a dynamické mapy. Každou skupinu autor dále ještě dělí na mapy pouze prohlížecí a mapy s interaktivním rozhraním nebo obsahem. V kategorii dynamických map jsou především zmíněny možnosti animací, které mohou využívat buď formátu  $\text{GIF}^6$ nebo vektorové animace (formát  $SVG<sup>7</sup>$ ). Faktem zůstává, že samotná definice či klasifikace webových map není jednoduchá, protože se technologie a možnosti neustále vyvíjejí.

Trendem v internetové kartografii bylo podle (da Silva Ramos a Cartwright, 2006) používání otevřených standardů pro publikování na webu. Lze říci, že otevřené standardy jsou od té doby stále aktuální téma, nicméně vývoj jde opět dopředu. Na tuto oblast se soustředí například W3C konsorcium, které má na svědomí standard XML<sup>8</sup> pro výměnu dat skrze internet. Mimo něj byly vytvořeny i další standardy založené na XML jako například SVG pro publikaci vektorové grafiky na internetu. SVG mapy jsou jednoduše textové soubory zobrazované skrze internetový prohlížeč. Tvorba těchto map již nicméně vyžaduje jisté programovací dovednosti a zkušenosti. Širší hodnocení a pohled na použití SVG a otevřených standardů poskytuje např. Newmann a Winter (2003).

Odborná literatura zmiňuje některé konkrétní příklady elektronických atlasů. Často se jedná zejména o národní atlasy. V této kategorii lze jmenovat např. aktuální a poměrně populární Atlas Švýcarska<sup>9</sup> (Atlas of Switzerland), Atlas Kanady<sup>10</sup> (*The Atlas of Canada*)  $\check{\text{c}}$ i historický atlas Spojených států<sup>11</sup> (*Atlas of the Historical Geography of the United States*). Atlas Švýcarska (obr. 1) je zároveň často rozebírán v mnoha vydaných článcích a věnuje se mu např. Richard (2000) nebo Sieber a spol. (2009). V českých podmínkách je za elektronické atlasy možné zmínit např. aktuální Atlas CHKO Pálava<sup>12</sup> tematicky zaměřený na chráněnou krajinnou oblast Pálava. Obsah atlasu je v tomto případě tříděn do uspořádaných kapitol a mapy jsou doprovázeny texty, obrázky a grafy (obr. 2).

<sup>6</sup> https://www.w3.org/Graphics/GIF/spec-gif89a.txt

<sup>7</sup> https://www.w3.org/TR/SVG/

<sup>8</sup> https://www.w3.org/XML/

<sup>9</sup> http://www.atlasderschweiz.ch/

<sup>10</sup> http://www.nrcan.gc.ca/earth-sciences/geography/atlas-canada

<sup>11</sup> http://dsl.richmond.edu/historicalatlas/

<sup>12</sup> http://www.atlaspalavy.cz/

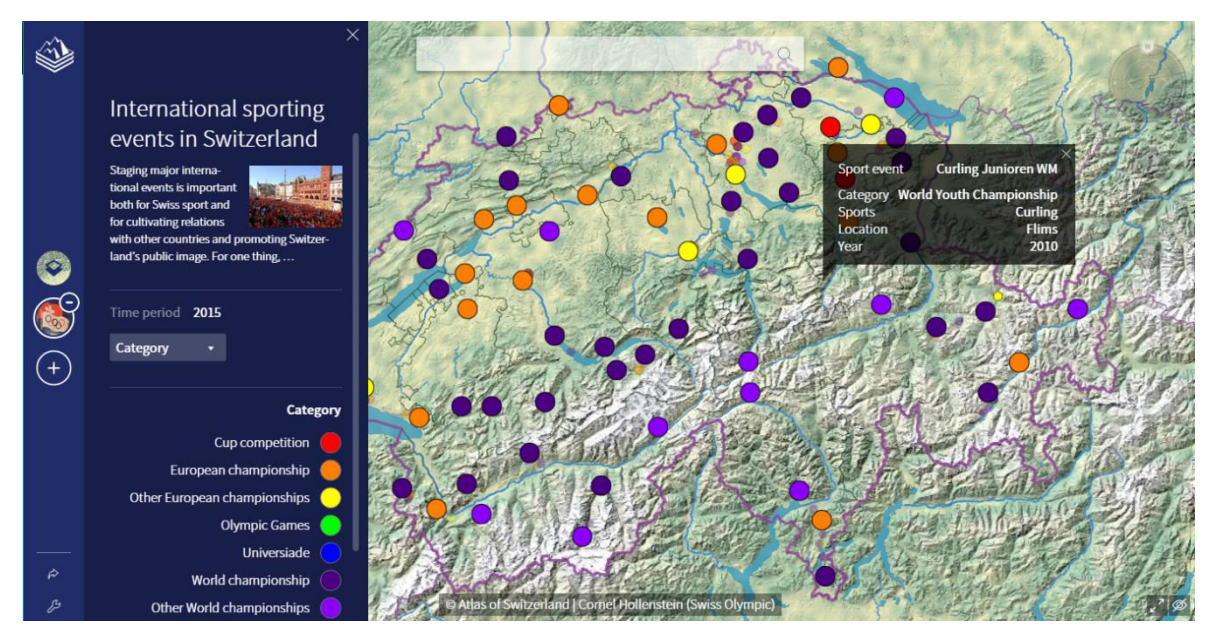

**obr. 1: Atlas Švýcarska (zdroj: www.atlasderschweiz.ch)** 

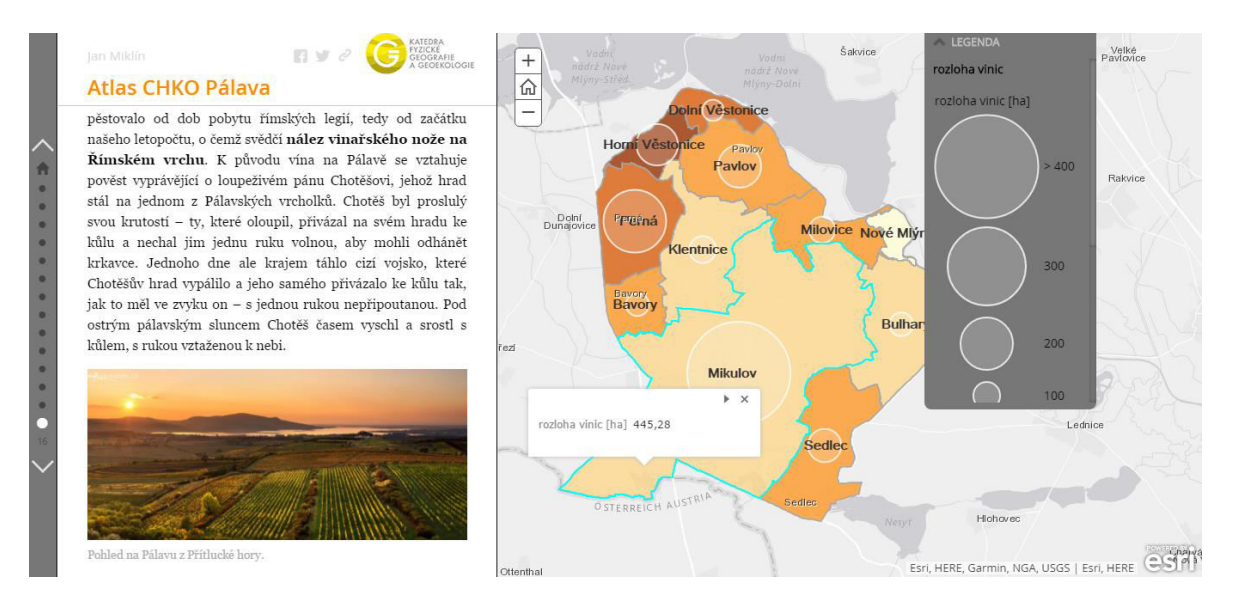

**obr. 2: Atlas CHKO Pálava (zdroj: www.atlaspalavy.cz)** 

#### <span id="page-23-0"></span>**4.3 Funkce a výhody digitálních atlasů**

Tato kapitola podrobněji přiblíží funkce a zejména výhody elektronických atlasů. Podle (Ormeling, 1995) mají mít digitální atlasy tři hlavní funkce:

- poskytovat nadstavbové prvky (tabulky, texty, grafy, fotky),
- odhalit další pohledy na data (změna klasifikace, odlišné hranice atd.),
- poskytovat další rozšiřující informace.

Je třeba zdůraznit, že z hlediska výše uvedených funkcí (užití nadstavbových prvků) není elektronický atlas takřka ničím limitován. U papírových publikací mohl být problémem zejména omezený prostor, respektive omezený rozsah stránek. V případě jakéhokoliv rozšíření informačního obsahu následně rostly náklady na výrobu. Zvýšené náklady se poté samozřejmě odrazí v ceně výsledné publikace.

Digitální atlasy přebírají všechny výhody digitálních map a kombinují je s výhodami atlasů. Mezi hlavní výhody digitálních atlasů patří: možnost umožňující jít za práh statické mapy (zoom, posun), použití animací pro zobrazení dat v čase, vazby na další data, geometrické operace (měření vzdálenosti mezi body atd.), integrace multimédií a možnost zobrazení informací na různých úrovních detailu (od malých po velké regiony). (Kraak a Ormeling, 2011) ObecnČ hlavní výhodou digitálních map je možnost lépe reprezentovat dynamický fenomén (Peterson, 1999). S ohledem na distribuci dokážou být šířeny nesrovnatelně rychleji než papírové mapy a jsou více aktuální.

Důležitou roli u digitálních atlasů představuje svoboda poskytnutá uživateli k vlastnímu průzkumu. Klíčem k tomu je především interaktivita a přizpůsobitelnost atlasu umožňující uživateli změnu vrstev apod. (Borchert, 1999) Další nespornou výhodou je již zmíněná možnost animace. Animace a jejich použití v kartografii podrobněji rozebírá např. Kraak (1999). Zajímavá je možnost integrace atlasu s jiným médiem (tištěnou publikací, nástěnnou mapou apod.) a použití dynamických kartografických (vizuálních či zvukových) proměnných (Borchert, 1999). Díky snadným aktualizacím lze rovněž zajistit aktuálnost obsahu atlasu, která již s nástupem internetu nepředstavuje žádný problém.

Jak bylo již řečeno, elektronické atlasy s sebou přinášejí řadu výhod. Faktem ovšem stále zůstává, že jejich prvotní produkce může být mnohem více fyzicky, časově a cenově náročnější oproti publikacím tištěným (Borchert, 1999).

#### <span id="page-24-0"></span>**4.4 Papírové vs. digitální atlasy**

Publikování atlasů, v digitální či papírové formě, s sebou nese vždy určité výhody a naopak nevýhody daného média. Samotná volba média je závislá především na účelu produktu, cílové skupinČ atd. Základní rozdíly (tab. 1) mezi papírovými a elektronickými atlasy shrnuje Ormeling (1996). Autor v tomto případě zařazuje papírové a view-only atlasy do stejné kategorie. Za důvod považuje skutečnost, že u druhého zmíněného typu atlasu není technologie použita adekvátně, protože zcela nevyužívá výhod digitálního média.

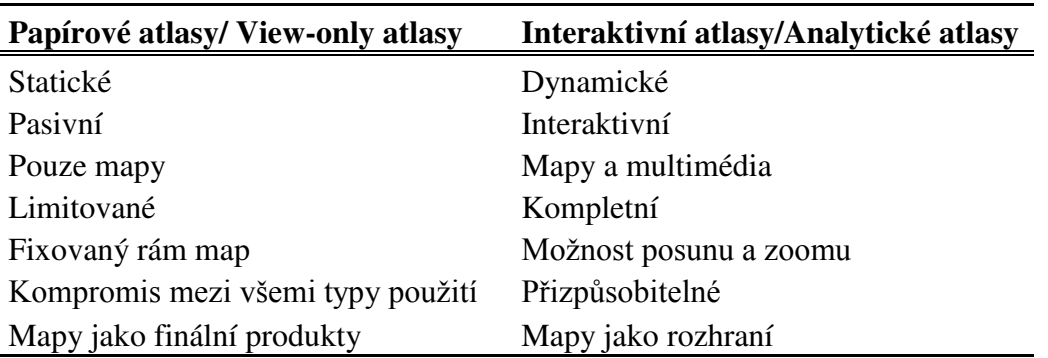

**tab. 1: Rozdíly mezi papírovými a elektronickými atlasy podle (Ormeling, 1996)** 

Výhodou papírových publikací je podle (Borchert, 1999) jejich snadné použití a velké grafické rozlišení. Zároveň pro jejich používání není potřeba žádného počítačové zařízení či speciální technické dovednosti. Nevýhodou papírových produktů může být naopak jejich pořizovací cena a čas strávený jejich aktualizací (Koop, 1993).

Peterson (1999) vidí dvě hlavní výhody papírových atlasů oproti elektronickým. Mapy lze podle nČho snadnČji přenášet a papír podporuje vyšší prostorové rozlišení obrazu. Snadná přenositelnost již dnes není omezením ani v jednom případě, protože mapa publikovaná na webu jde zobrazit (s připojením k internetu) odkudkoliv a v rámci prakticky všech elektronických zařízení, které toto připojení umožňují. Faktem dále zůstává, že rozměr a hmotnost dnešních notebooků je prakticky nižší než parametry klasických školních atlasů.

Nevýhodou u elektronických atlasů může být ovšem velikost mapy. Problém je sice kompenzován možností posunu mapového výřezu či funkcí zoom, nicméně je uživatel stále omezen na velikost daného monitoru. Tištěné mapy větších formátů mají tak v tomto ohledu jistou výhodu. Za další přednost tištěných produktů lze dále považovat jejich "grafickou stálost". U elektronických map nemusí být totiž vždy autorem zamýšlená podoba zobrazena

korektně z důvodu individuálního hardwarového a softwarového nastavení monitoru (rozlišení, kontrast, nastavení barev atd.). Neodpovídající podoba (barevná kompozice) může vést až k chybám spojeným s čitelností mapy. Kapitolu lze zakončit tvrzením, že i přes všechny zmíněné výhody elektronických map a atlasů mají tištěné publikace své kouzlo a své stálé místo na poli kartografických produktů.

#### <span id="page-25-0"></span>4.5 Atlas a mapy jako nástroj datové žurnalistiky

Doposud (viz předchozí kapitoly) bylo na atlasy, respektive mapy obecně, nahlíženo výhradně jako na nástroj kartografů. Záměrem následujícího textu je stručné přiblížení tohoto nástroje pro účely tzv. datové žurnalistiky. Kapitola má za cíl shrnout základní informace o tomto aktuálním druhu žurnalistiky spolu s jejími výhodami, nedostatky a nástrahami z pohledu kartografie. Konec kapitoly je věnován zhodnocení a stručnému shrnutí načerpaných poznatků a přínosu pro budoucí práci.

Vzhledem k technickým pokrokům dochází ke zvýšené přítomnosti map a atlasů v každodenním životČ. Mapy už nejsou pouze předmČtem kartografů/odborníků ale i obyčejných lidí. Lze se s nimi setkat ve zprávách, předpovědích počasí, turistických brožurách, školních knihách a na mnoha dalších místech. Mapy jsou v dnešní dobČ jednoduše všudypřítomné. (da Silva Ramos a Cartwright, 2006)

Stále častější setkání s mapami ve zprávách nebo článcích publikovaných ve webovém prostředí může zapříčiňovat disciplína zvaná datová žurnalistika. Ač by se mohlo zdát, že jde o zcela nový druh žurnalistiky, zdání může klamat. "Datová žurnalistika je zde stejně tak dlouho jako data." (Rogers, 2011) Rozdílem je pouze to, že dříve byla data publikována v knihách, zatímco dnes ve sdílených tabulkách a dalších počítačem zpracovatelných formátech. Na rozdíl od minulosti má dnes k datům přístup skoro každý.

Datovou žurnalistikou se mimo mnoha internetových článků, z nichž některé budou zmíněny v následujícím textu, zabývá například kniha "The Data Journalism Handbook" od (Gray a spol., 2012). Ta kromě úvodu do problematiky obsahuje také popis procesu, kterým musí datový žurnalista projít a konkrétní příklady datové žurnalistiky v praxi. Datová žurnalistka by se podle autorů knihy dala jednoduše definovat jako "žurnalistika s daty". Tato definice, jak sami autoři přiznávají, neříká mnoho a dále je zmíněna problematičnost termínů data a žurnalistika. Podle (Boček, 2011) se datová žurnalistika oproti klasické žurnalistice soustředí na tvrdá, statistická data. Příběh slouží pouze jako doplnČk, protože hlavním výrazovým prostředkem je grafika. Typickým příkladem je článek složený z interaktivní mapy s popisky a pouze krátkým textem přibližujícím obsah.

Aby bylo možné co nejlépe pochopit datovou žurnalistiku, je nutné pochopit proces, jehož výsledkem je publikace článku datového žurnalisty. Tomuto finálnímu článku předchází několik fází. Na samém začátku hraje roli skutečnost, zda žurnalista začíná s daty nebo formulací otázky, na kterou se následně snaží odpovědět pomocí článku, respektive pomocí (v budoucnu) nalezených dat. Díky otevřeným datům některých států a uvolňování nových dat na mezinárodní úrovni lze potřebná data mnohdy zajistit relativně snadno. Pozdější postup práce datových žurnalistů zjednodušeně uvádí Bradshaw (2010). Elementární kroky lze podle něho popsat následujícím způsobem:

- zisk dat (z databáze nebo od informátora),
- filtrace dat a zisk zajímavých informací (dolování dat),
- vizualizace dat,
- propojení vizualizace s klasickým příběhem.

Zde se nabízí jako zajímavé podotknout, že třemi ze čtyř zmíněných kroků si analogicky prochází i kartograf v procesu tvorby kartografického díla. Je zřejmé, že tento proces vyžaduje strojové zpracování, mnohdy programování a zkušenost s webovým prostředím. Datový žurnalista musí tyto věci do značné míry ovládat. Důležitou roli hraje také grafické zpracování konkrétní vizualizace. "Datová žurnalistika může žurnalistovi pomoci říci komplexní příbČh skrze zajímavé infografiky." (Gray a spol., 2012) V tomto případě se jedná o obrázky (zpravidla většího rozlišení), jejichž cílem je podávat informace o určité problematice jednoduchou formou. Infografiky pro sdělení dat často využívají nejrůznější grafy, texty a v mnoha případech také právě mapy viz (obr. 3).

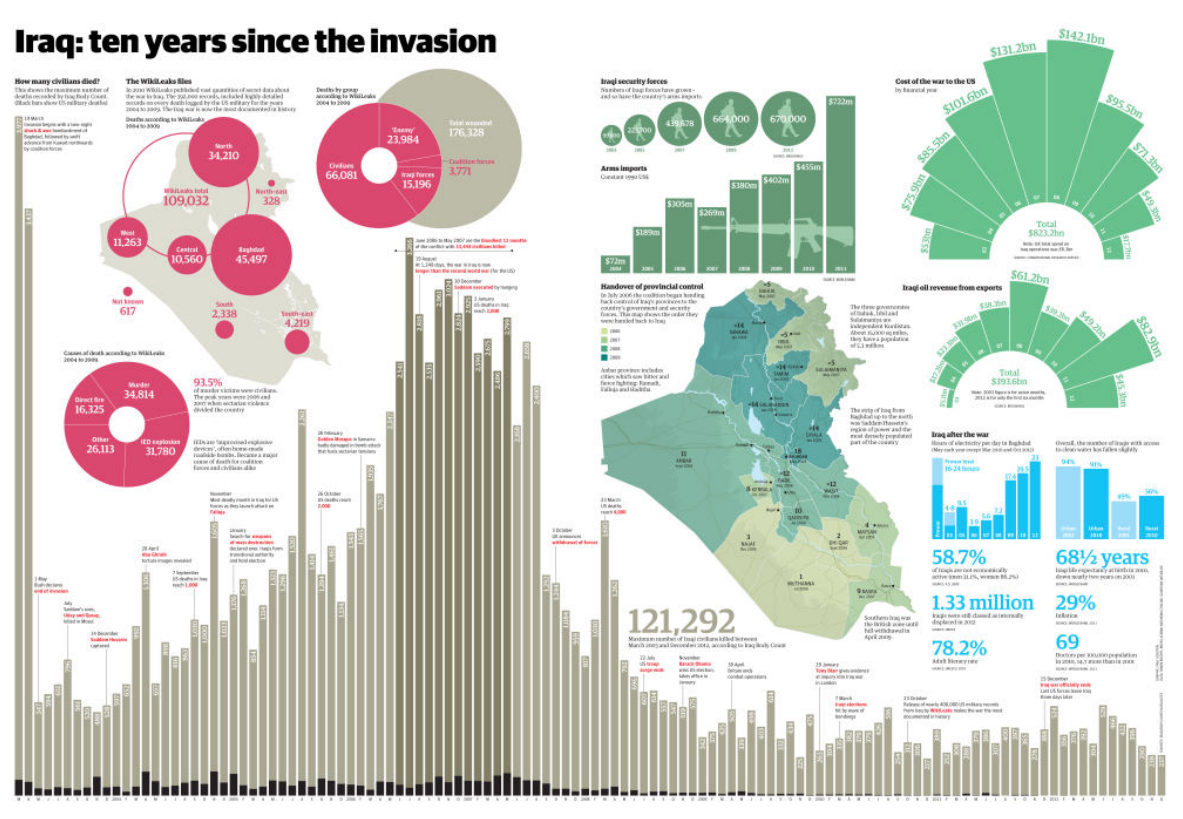

**obr. 3: Ilustrační příklad infografiky v datové žurnalistice (zdroj: www.theguardian.com)** 

V případČ tvorby interaktivních či statických map ovšem může nastat první problém. Žurnalista, autor článku (mapy), často nemusí být kartografem nebo odborníkem na zobrazované téma. Výsledná, laikem vytvořená, mapa pak například vůbec neobsahuje patřičné náležitosti a je v rozporu se všeobecnými zásadami tvorby tematických map, jenž popisuje např. Kaňok (1999). V mapě mohou být nevhodně či nesprávně použity zobrazovací metody apod. V nejhorším případě pak čtenář nemusí ani zcela pochopit význam toho, co mapa vyjadřuje (obr. 4). Možnosti a limity zobrazení dat žurnalisty skrze mapy podrobněji zmiňuje Bradshaw (2015). Autor sice konstatuje, že "mapy jsou více vzrušující oproti grafům a jednoduší oproti infografikám". Vzápětí ovšem dodává, že pokud data obsahují geografický prvek, ještě to nezbytně neznamená nutnost jejich zobrazení právČ pomocí mapy. Autor dále apeluje na čtenáře a hovoří o případech, kdy je vhodné využívat mapy pro vizualizaci dat a kdy raději ne. Zmíněno je několik kartografických metod a jejich vhodnost pro konkrétní příležitost či data.

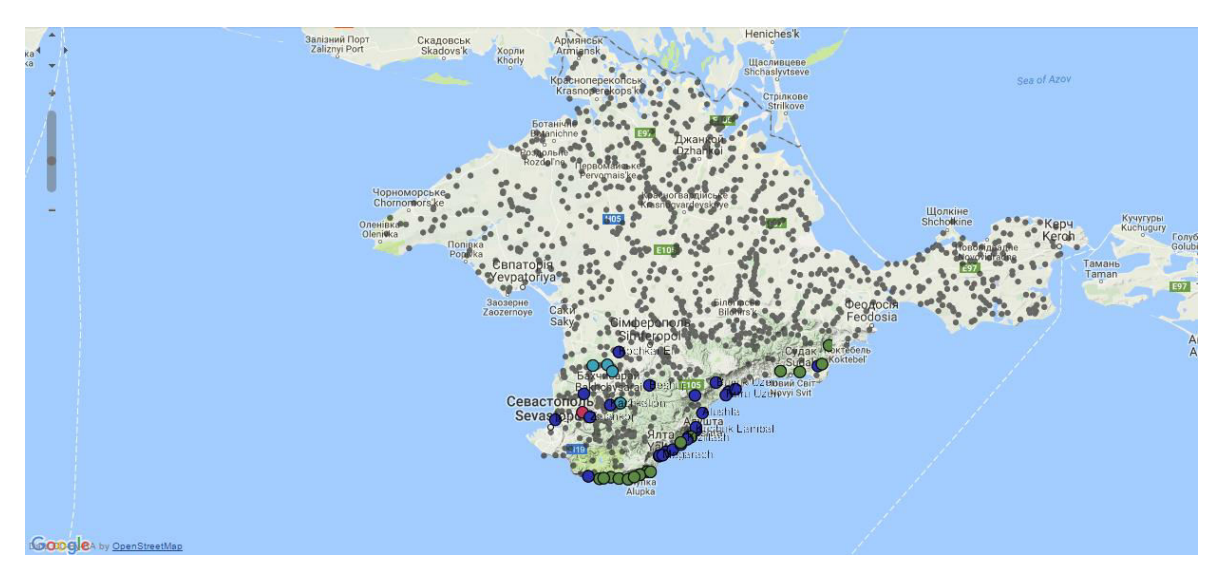

**obr. 4: Mapa "Krym podle Harvardu" (zdroj: http://www.datovazurnalistika.cz/krym-podle-harvardu/)** 

Kromě neodborné tvorby (použitých metod atd.) může být dalším problémem kvalita zpracování map. Zpravodajská žurnalistika je podle (Gray a spol., 2012) především o rychlém doručování informací a to samé platí i pro vizualizaci. Kromě rychlosti a kvality prezentovaných informací je ovšem důležitá i kvalita samotné vizualizace. Zajímavá a kvalitně zpracovaná vizualizace vyžaduje jisté zkušenosti, znalosti a v neposlední řadě dostatek času věnovanému její tvorbě. Zobrazovaná data je taktéž vhodné, pokud možno, vícekrát ověřit a překontrolovat. Podobně jako v kartografii platí skutečnost, že z nekvalitních dat nemůže vzniknout kvalitní vizualizace.

Nevýhodou klasické žurnalistiky může být fakt, že se informace mohou vytrácet, protože jsou publikovány v novinách nebo televizi. O negativní skutečnosti hovoří Holovaty (2006). Novinářem sesbíraná data, která jsou strukturovaná a počítačem automaticky zpracovatelná, jsou přetvořena ve velký blok textu. S tímto blokem již není možné dále pracovat, jako je tomu v případě dat strukturovaných v konkrétní podobě. Určitá revoluce již nastala před několika lety a například velké novinové redakce (The New York Times, The Guardian, BBC a další) dnes dávají veřejnosti určitým způsobem k dispozici i strukturovaná, tvrdá data. (Boček, 2011) Deník The Guardian například spravuje datablog<sup>13</sup>, spuštěný v roce 2009, který se snaží poskytnout plná data na pozadí článků pomocí Google tabulek. Redakce v rámci mapové vizualizace využívá Google Fusion Tables, Google Maps API a CartoDB (Hurley, 2012). Články redakcí nezřídka zahrnují kromě různých statistik a vizualizací také interaktivní mapy. Pěkným příkladem je třeba

<sup>13</sup> https://www.theguardian.com/data

mapa zobrazující státy z hlediska vypouštění oxidu uhličitého do ovzduší (obr. 5) nebo mapa ukazující, kde si může uživatel v Anglii a Walesu dovolit koupit vlastní dům (obr. 6).

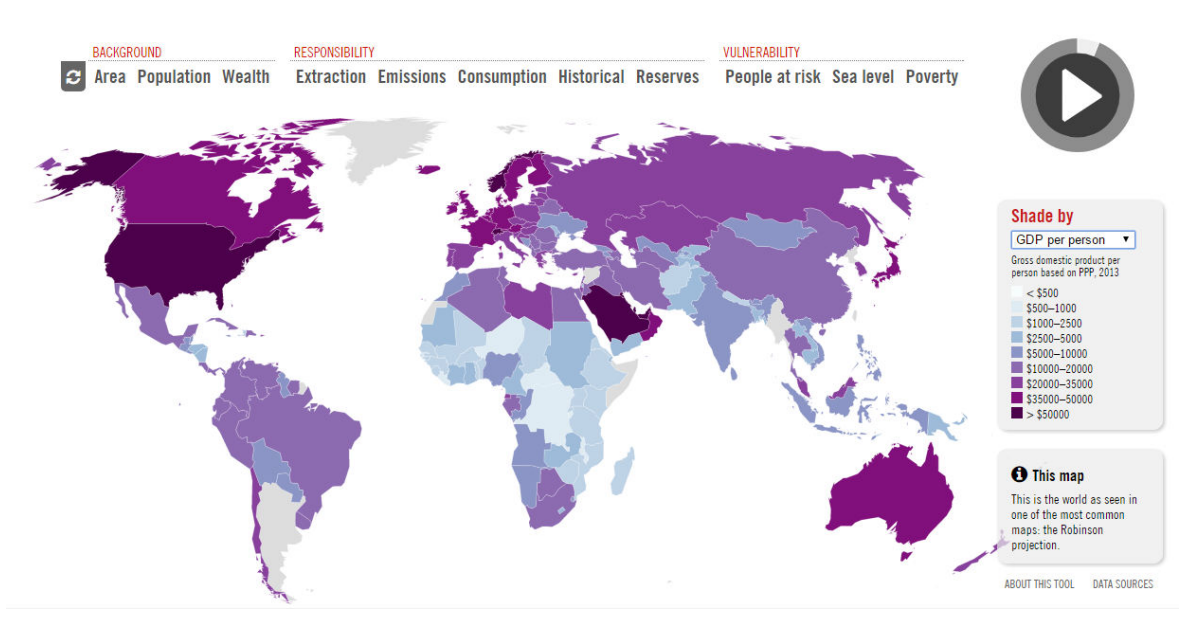

**obr. 5: Příklad interaktivní mapy v datové žurnalistice (zdroj: www.theguardian.com)** 

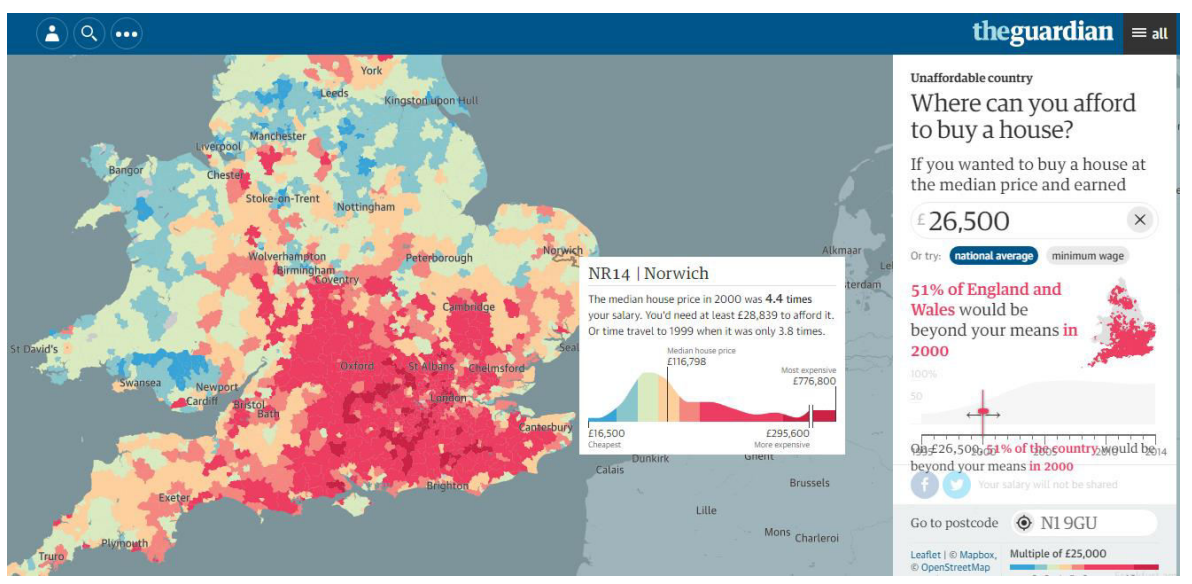

**obr. 6: Další příklad interaktivní mapy v datové žurnalistice (zdroj: www.theguardian.com)** 

Je zřejmé, že problematika datové žurnalistiky je poměrně rozsáhlá a mohlo by jí být věnováno mnohem více prostoru. Cílem této kapitoly bylo pouze její stručné přiblížení a upozornění na možná úskalí z kartografického hlediska. Kapitolu je možné zakončit shrnutím několika načerpaných poznatků. Problémem klasické žurnalistiky může být skutečnost, že "pokud data a příběh nejdou dohromady, většinou se musejí data přizpůsobit příběhu" (Boček, 2011). Datová žurnalistika naopak prezentuje data, která považuje za hlavní vypovídající materiál, jenž dokáže nahradit dlouhý text. Příběh může v tomto ohledu sloužit pouze jako doplněk. Nespornou výhodou jsou také data poskytovaná na pozadí zpráv, jež dávají některé zmíněné redakce k dispozici. Z faktů uvedených výše v textu je více než patrná velká podobnost práce kartografa a datového žurnalisty. Oba musí získat potřebná data, která musí ověřit, vyfiltrovat a následně vizualizovat. V rámci vizualizace by měli oba volit vhodné a přehledné zobrazovací metody vzhledem k datům. Ve finále jde v mnoha případech oběma zmíněným o stejnou věc – zaujmout svým výtvorem čtenáře (a to především v pozitivním slova smyslu). Datová žurnalistika může být zároveň pro kartografa inspirací v tvorbě atraktivních a zajímavých mapových vizualizací. Na druhou stranu faktem zůstává, že i přes všechny potřebné znalosti a dovednosti datového žurnalisty je nutné osvojení i dalších vědeckých disciplín, kartografie nevyjímaje. Na nČkterá úskalí již upozornil tento text, který může žurnalistovi posloužit jako velmi stručný návod, na co si dát při tvorbě pozor. Nejjednodušším řešením je pak prostá spolupráce datového žurnalisty a kartografa.

Bližší seznámení s datovou žurnalistikou bylo přínosné vzhledem k tématu diplomové práce a lze z ní čerpat inspiraci v následné vlastní tvorbě. Hlavním vyjadřovacím prostředkem atlasu (podobně jako u datové žurnalistiky) je grafika a výsledný webový atlas by měl, vlastním způsobem, "vyprávět příběh" a ukazovat vývoj geocachingu pomocí vizualizovaných dat. Využito k tomu bude interaktivních map (historických, animačních), grafů a dalších doprovodných textů. Následující kapitola se již podrobně věnuje kartografickému projektu a návrhu samotného atlasu.

# <span id="page-31-0"></span>**5. Kartografický projekt a návrh atlasu**

Před zahájením tvorby jakéhokoli mapového díla, elektronického atlasu nevyjímaje, je vhodné vypracovat tzv. kartografický projekt. V něm jsou stanoveny základní parametry a charakteristiky budoucího díla. Zmíněný projekt popisuje např. Voženílek (2011) nebo Veverka a Zimová (2008). Lze se díky němu vyhnout chybám v průběhu tvorby, což dává možnost vzniku kvalitního kartografického produktu.

Praktickým úkolem této diplomové práce je zpracování návrhu a následná tvorba atlasu publikovaného na webu. Před začátkem všech prací je důležité stanovit obsahovou náplň a podobu výsledného díla. Je vhodné postupovat podle jednotlivých bodů kartografického projektu a odpovědět tak na základní otázky s tvorbou spojené.

#### <span id="page-31-1"></span>**5.1 Účel a tematické zaměření atlasu**

Geocaching se v ČR těší velké oblibě a jeho popularita neustále roste. Skutečnost početné komunity příznivců spolu s absencí podobně tematicky zaměřeného díla je hlavní motivací pro jeho vznik. Výsledný atlas bude zamČřen především na geocaching na území České republiky. Pro dotvoření představy o rozsahu hry se jako vhodné jeví taktéž zařazení dalších map (svět, Evropa). Konceptuálně i svým základním obsahem bude atlas navazovat a vycházet z autorovy tištěné publikace vytvořené v rámci bakalářské práce<sup>14</sup>.

Oproti tištěné publikaci nabízí elektronická forma řadu výhod a možností (viz kapitola 4.3), které by u první zmiňované varianty nebyly zcela jistě uskutečnitelné. Primárním účelem atlasu bude zobrazit stav geocachingu na daném území pomocí vybraných kartografických metod, poskytnout statistické a další zajímavé informace.

Výsledný atlas bude obsahovat tematické mapy jednotlivých typů keší doplněné o grafy, texty a bude vhodný jak pro začínající, tak zkušenější hráče. Mimo map je vhodné přiblížit i podstatu a základní pojmy geocachingu pro případné neznalé návštěvníky webu.

<sup>14</sup> https://otik.uk.zcu.cz/handle/11025/17989

#### <span id="page-32-0"></span>**5.2 Návrh obsahu a struktury atlasu**

V rámci prvotních prací by měl být podrobně rozebrán návrh obsahu díla. Primárním požadavkem na atlas je především jednoduchý grafický i mapový design a jeho snadná dostupnost díky webovému prostředí. Cílem není vytvořit složité a komplexní grafické uživatelské rozhraní, ale naopak prostředí pro snadnou a rychlou orientaci uživatele.

Výsledný atlas bude složen z několika hlavních stran odkazujících na další obsah. Hlavním rozcestníkem atlasu bude přehledné menu umístěné v hlavičce webové stránky. Toto menu zajistí základní navigaci v atlasu. Kromě názvu webu zde dojde k zobrazení jednotlivých hlavních záložek/stránek webu. Mezi ně bude patřit úvod zobrazující název a základní informace o atlase. Následovat bude teoretická kapitola pro uživatele neznalé tématu, která stručně vysvětlí základy geocachingu. Následující a klíčová záložka "Mapy" představí samotný mapový obsah. Půjde o rozcestník mezi jednotlivými mapami rozdČlenými do tří hlavních kapitol. Poslední hlavní stránka zobrazí informace o autorovi a zdrojích publikovaných dat.

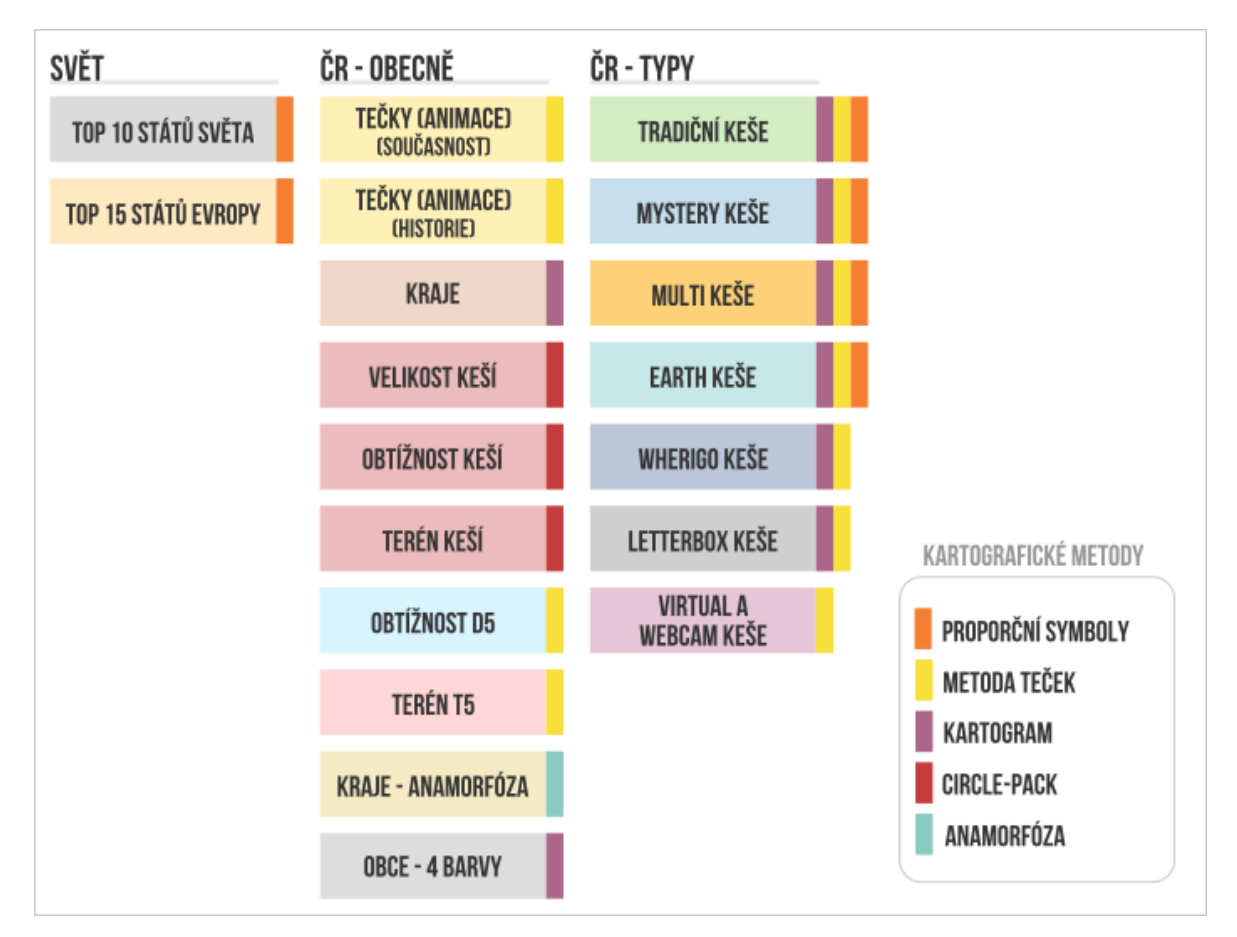

**obr. 7: Návrh obsahu atlasu** 

Téma konkrétní mapy (typ, hustota, počet keší atd.) bude zobrazeno pomocí konkrétní zvolené kartografické metody. Přehled předpokládaných metod a návrh mapového obsahu zobrazuje (obr. 7). Výběr metody je odvíjen především od typu dat a snadné interpretace uživatelem, který zcela jistČ nebude kartografem a složitá vizualizace by mu mohla způsobit problémy. Předpokládanou hlavní metodou je metoda proporčních symbolů a metoda kartogramu. Dále metoda teček zobrazující hustotu keší v daném území. Zmíněné kartografické metody jsou voleny především s ohledem na zobrazovaná data. Tyto metody popisuje mnoho publikací jako (Voženílek a kol., 2011) či (Dent a kol., 2009). V neposlední řadě své místo v mapovém obsahu nalezne také anamorfóza a tzv. "circle pack".

Topografickým podkladem, jak jej definuje (Voženílek a kol., 2011), se pro jednotlivé mapy stanou polygonové vrstvy administrativních hranic na konkrétní požadované úrovni administrativních celků (kraje, okresy, obce). Jako doplňkové vrstvy poslouží polygon lesů, chráněných krajinných území a národních parků.

#### <span id="page-33-0"></span>**5.3 Kartografická zobrazení map**

Volba kartografického zobrazení závisí nejen na rozsahu zobrazovaného území, ale i na účelu a využití plánovaných map (Novák, 1988). Pro mapu světa se jako ideální jeví Robinsonovo nepravé válcové zobrazení, které patří v atlasové tvorbě mezi jedno z nejpoužívanějších. Toto zobrazení nezachovává plochy, délky ani úhly, ale představuje optimální poměr jejich zkreslení.

U mapy Evropy přichází v úvahu Lambertovo plochojevné azimutální zobrazení. Podle (Čapek, 1992) se jedná o nejčastěji používané azimutální zobrazení v geografických mapách, které má tu praktickou vlastnost, že zachovává plochy jednotlivých států. V případČ map pro Českou republiku dojde k použití Mercatorova válcového konformního zobrazení (UTM zobrazení). Důvodem volby je především skutečnost, že knihovna D3.js (využitá pro tvorbu atlasu) podporuje všechna zmíněná zobrazení skrze své rozšíření.

#### <span id="page-34-0"></span>**5.4 Volďa ŵěřítek ŵap a zooŵ**

"Měřítko mapy je podřízeno účelu a tematickému zaměření kartografického díla." (Kaňok, 1999) Ideálním případem je, aby výsledná mapa vycházela a pokrývala celou obrazovku monitoru. Vlastní měřítko mapy bude pro tyto účely grafické a závislé na velikosti monitoru uživatele.

Funkce zoom, respektive možnost dynamické změny měřítka, bývá u webových map celkem hojně zastoupená. V případě zobrazení statistických map a velkých administrativních celků není tato funkce zapotřebí a k jejímu využití proto nedojde. Nicméně knihovna D3.js umožňuje plynulý zoom bez problémů aplikovat.

#### <span id="page-34-1"></span>**5.5 Kompozice**

Pro účely návrhu byl vytvořen schematický náhled rozložení mapy, doprovodných grafů a informací na webové stránce (obr. 8). Základ stránky tvoří tematická mapa umístěná pod hlavičkou webu. Mapa se uživateli zobrazí přes celý display monitoru. Po posunu stránky směrem dolů se po levé straně objevuje doprovodný text k mapě a po pravé straně pak graf, respektive grafy, zobrazující například zastoupení daného typu keše dle velikosti a podle obtížnosti a terénu.

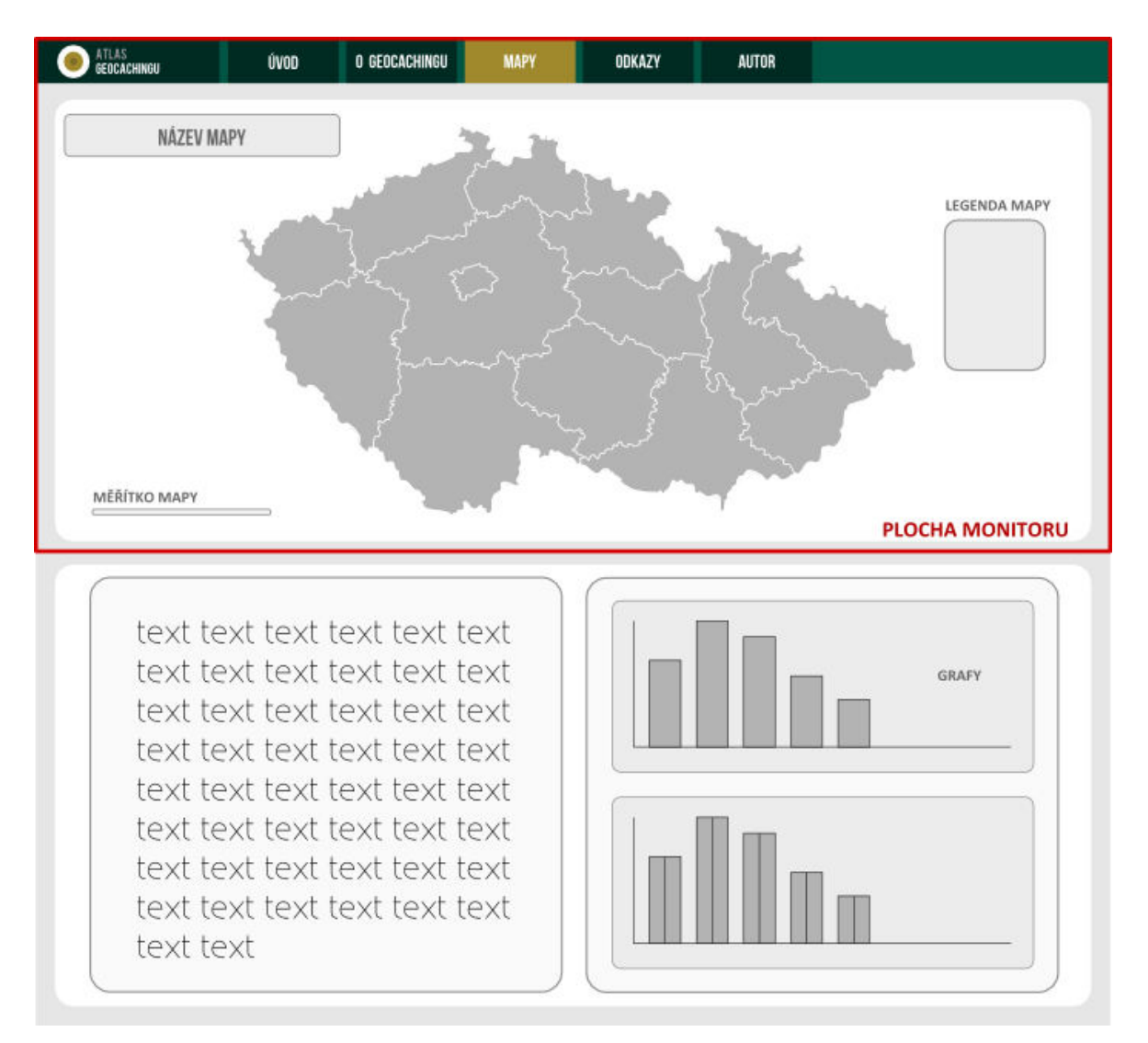

**obr. 8: Rozložení webové stránky**

Každá mapa atlasu obsahuje základní kompoziční prvky, mezi které patří podle (Voženílek, 1999) mapové pole, název, měřítko, legenda a tiráž mapy. Případné další prvky patří již do kategorie takzvaných nadstavbových prvků.

Mapové pole je tvořeno vlastní tematickou mapou, jež je současně nejvíce dominantní prvek. Mapa bude v tomto případě dynamická a po najetí kurzoru na příslušný polygon daného administrativního členění dojde k vybrané akci (zobrazení absolutního počtu keší, diagramu, apod.). Uživatel bude dále moci přepínat mezi konkrétním rokem (aktuálním či historickým), čímž dojde ke změně mapy z hlediska zobrazovaných dat.

Název mapy musí obsahovat věcné, prostorové a časové vymezení tématu mapy. Jakožto nejdůležitější písemný prvek mapy je umístěn k hornímu levému okraji. Prostorové vymezení bude uvedeno v podtitulu. Snadnou a rychlou čitelnost zajistí použití bezpatkového písma a větší velikosti fontu.

**Legenda** je výkladem použitých mapových znaků, kartografických prostředků a barevných stupnic. Zahrnuje všechny vyjadřovací prostředky a znaky použité v mapČ. Zásadním požadavkem na legendu je snadná čitelnost a zapamatovatelnost. V mapách bude umístěna především na pravé straně, případně v jiném volném prostoru mapového rámu.

Měřítko se obvykle uvádí v grafické nebo číselné podobě. V tomto případě dojde v mapách k použití grafického měřítka v levém dolním rohu mapového rámu. Důležitost měřítka zde konkrétně není natolik zásadní, čemuž by měl odpovídat i nerušivý styl.

**Tiráž** obsahuje zejména informace o tvorbě mapy, autorovi a zdrojích dat. V atlasu není potřeba tyto informace uvádět vícekrát u každé z map, ale postačí je uvést pouze jednou na zvoleném místě. Tiráži bude věnována samostatná záložka v hlavičce atlasu.

Vedle uvedených základních kompozičních prvků pak mohou nadstavbové prvky mapy zvýšit atraktivitu a informační hodnotu map. Do této kategorie patří doprovodná textová pole, grafy, tabulky a další. Tyto prvky budou zobrazeny pod samotnou mapou. Směrovka, jakožto další nadstavbový prvek vyjadřující orientaci mapy vzhledem ke světovým stranám, nebude zobrazena. Není jí zapotřebí, pokud se u map jedná o všeobecně známá území.

#### <span id="page-37-0"></span>**5.6 Programové vybavení**

V případě klasických tištěných map by tvorba spočívala v použití určitého GIS nástroje, následné úpravě výsledku v grafickém editoru a tisku. Při tvorbě elektronické mapy již tyto nástroje nehrají dominantní roli, nicméně je lze i tak zapojit do výrobního procesu. GIS nástroj lze stále (v tomto konkrétním případě) využít k modifikaci topografického podkladu jednotlivých map a pro výpočet počtu bodů uvnitř polygonové vrstvy. Dále jej lze použít ke stanovení vhodných intervalů pro metodu kartogramu. Jako příhodný se jeví program ArcGIS<sup>15</sup> verze 10.3 od firmy ESRI, umožňující práci s geografickými daty a tvorbu map. Příhodný je hlavně z důvodu své funkčnosti, jednoduchosti a dostupnosti skrze studentskou licenci. Nutno říci, že se jedná o komerční produkt, nicméně je naprosto stejným způsobem možné využít i nekomerční alternativu, jakou je například open-source OGIS<sup>16</sup>. Volba softwaru je v tomto ohledu závislá především na preferencích a specifických požadavcích samotného uživatele.

Pro tvorbu několika málo statických prvků (grafické měřítko, vlajka nadpisu) map bude použit vektorový grafický editor Inkscape<sup>17</sup> poskytovaný pod GPL licencí. Tento editor umožní práci s vektorovou grafikou (formátem SVG) a zajistí zmiňovanou tvorbu a úpravu statických částí map. Důvodem výběru je škála funkcí, jednoduchost softwaru a licence.

Pro tvorbu a editaci kódu stojícím na pozadí webové stránky (HTML, CSS) a editaci map (JavaScript) je zapotřebí textový editor. Pro psaní kódu lze využít jakýkoliv editor se zvýrazněnou syntaxí. Placených i neplacených editorů existuje na trhu celá řada a jde opět o otázku osobní preference. Konkrétně dojde k použití prostředí NetBeans<sup>18</sup> verze 8.2, protože se jedná o velice příjemné, jednoduché a funkční prostředí, které je zcela zdarma.

Samotné zobrazení dynamických částí map a vizualizaci dat zajistí jazyk JavaScript a přídavné knihovny. Jako velmi praktická se ukázala knihovna D3.js, která je navržena pro účely vizualizace nejrůznějších dynamických dat. Ač není určena speciálně pro tvorbu map, nabízí dostatek funkcí, jejichž kombinací lze vytvořit atraktivní mapové vizualizace. Právě díky svým možnostem a funkcím jde o jednu z největších knihoven tohoto typu a lze ji proto považovat za ideální nástroj v případě budoucí tvorby atlasu.

<sup>15</sup> https://www.arcgis.com/

<sup>16</sup> http://www.qgis.org/

<sup>&</sup>lt;sup>17</sup> https://inkscape.org/

<sup>18</sup> https://netbeans.org/

#### <span id="page-38-0"></span>**5.7 Zdroje dat**

Data jsou velmi důležitou součástí celého projektu tvorby jakékoliv mapy. Těžko lze vytvořit mapu zobrazující určitý jev, pokud k tomu nejsou dostupná příslušná data. Dalším problémem může být správnost dat, licence, apod. Není se proto čemu divit, že zajištění dat bývá obvykle jedna z nejnákladnějších položek při tvorbě kartografického díla.

Pro jednotlivé mapy České republiky bude jako topografický podklad použita databáze ArcČR® 500<sup>19</sup> verze 3.3. Jde o digitální vektorovou geografickou databázi České republiky v podrobnosti měřítka 1 : 500 000. Obsažená data jsou aktuální a poskytována zcela zdarma společností ARCDATA PRAHA. Uplatnění naleznou vrstvy databáze obsahující polygony požadovaného administrativní členění, polygony lesů, CHKO a národních parků. Podklad pro mapu světa a Evropy zajistí vrstva hranic jednotlivých států svČta získaná ze stránek *www.naturalearthdata.com*.

Kromě topografického podkladu je třeba zajistit také data pro tematickou náplň. V tomto konkrétním případě jde o statistická data počtu keší podle daných kritérií (typ, velikost atd.) v zájmových oblastech a jejich bodová vrstva. Je zde dostupných více možností jak se k různým datům dostat. Na oficiálních webových stránkách geocaching.com je například dostupné vyhledávání a filtrace keší dle zadaných kritérií a oblastí (států, krajů).

Pro zisk dat se jako rovněž zajímavá jeví webová aplikace Project-GC<sup>20</sup>, která poskytuje dynamické statistiky pro hru geocaching. Data jsou přebírána přímo z dat oficiálních stránek. Vyhledávání je zde ovšem rozšířeno o další možnosti a funkce. KromČ krajů ČR jsou zde obsaženy i statistiky pro okresy, které budou pro budoucí tvorbu nezbytné.

Mimo dva zmíněné způsoby sběru dat existuje na oficiálním webu hry také služba Pocket Query, která je dostupná pouze prémiovým (platícím) členům. Její nespornou výhodou je to, že umožňuje filtrování databáze a následné stažení výsledků ve formátu GPX. Tento formát obsahuje základní atributy keší a především jejich lokalizaci pomocí přesných GPS souřadnic. Takto lze získat bodově lokalizovaná data s atributy pro libovolnou oblast. Možnosti stahování jsou ovšem omezené a mají určitý denní limit, který není možné překročit. Přesto existují způsoby, jak si naplánovat a postupně stáhnout

<sup>19</sup> https://www.arcdata.cz/produkty/geograficka-data/arccr-500/

<sup>20</sup> http://project-gc.com/

potřebná data pro celou ČR. Úvodní stažení těchto dat je pro představu (vzhledem k limitům) otázkou pěti až šesti dnů. Nicméně poté lze tento soubor již jen aktualizovat a doplňovat pouze o data nově založených keší. Úprava dat a jejich správa je možná například v nekomerčním programu  $\text{GeoGet}^{21}$ . V tomto programu je možné uchovávat vlastní databázi keší, nad kterou lze provádět nejrůznější požadované dotazy a výběry. Se zmíněnou bodovou vrstvou je poté možný vlastní výpočet počtu bodů (keší) uvnitř konkrétních polygonů administrativních celků. Lze tak získat informaci o počtu keší v drobných celcích jako jsou např. obce. Tento způsob zisku dat se proto jeví jako nejlepší varianta, jež je nezávislá, a data pocházejí přímo z oficiální databáze hry.

<sup>21</sup> http://geoget.ararat.cz/

#### <span id="page-40-0"></span>**5.8 Aktuálnost dat**

Nespornou výhodou webových map a dynamické vizualizace pomocí knihoven je skutečnost, že oproti tvorbě statických map (např. tištěného atlasu) stačí pouze nahradit vstupní hodnoty (soubory) v adresáři webové stránky a vše se automaticky upraví a změní podle nových hodnot. Grafy a další vizualizace tak rázem vypadají úplně jinak. Tištěný atlas by v takovém případě bylo nutné celý předělat a tisknout znovu. Poměrně snadno a jednoduše lze tak provádět aktualizace jednotlivých map.

Ideálním stavem by zcela určitě bylo, kdyby se vizualizovaná a atlasem prezentovaná data neustále sama aktualizovala. Tohoto stavu by pravděpodobně šlo docílit například načítáním dat z aplikace Project-GC, respektive parsováním této HTML stránky obsahující potřebná data. Tato metoda má ovšem zcela jistě své nevýhody. Pokud by eventuálně došlo ke změně struktury klíčového webu, nastane pochopitelně značná komplikace a celý proces by bylo nutné opakovat. Ideální by mohlo být využití API rozhraní, které ovšem geocaching.com již oficiálně nepodporuje.

Otázka aktuálnosti atlasu závisí pouze na kladených požadavcích a zvolených prioritách. Data lze samozřejmČ držet v databázi aktuální a neustále je nahrávat do adresáře webu. Lze se ptát, zda je tento stav vůbec žádoucí a nezbytně nutný. V případě geocachingu jde o zobrazování dynamického jevu. Podobně jako např. počty obyvatel okresů se logicky mění i počty keší. Cílem atlasu by nemělo být ani tak prezentování naprosto aktuálních dat s přesností jedné keše, jako spíš periodické zobrazování těchto dat, v nichž lze vidět určitý trend a vývoj. V tomto případě se periodická aktualizace jeví jako naprosto postačující.

# <span id="page-41-0"></span>**6. Tvorba atlasu**

Tato kapitola se v úvodu zabývá kroky, které jsou nezbytné na cestě k vytvoření jednotlivých map a jejich seskupení do finální podoby webového atlasu. Dále následuje popis a rozbor jednotlivých typů vytvořených map a použitých kartografických metod.

#### <span id="page-41-1"></span>**6.1 Data a tvorba**

Na počátku bylo nutné zajistit všechny potřebné vrstvy (topografického podkladu a tematického obsahu) popsané v minulé kapitole. V případě bodové vrstvy keší došlo v ArcGIS k výpočtu průniků s administrativními polygony. Tímto způsobem lze získat informaci o počtu keší uvnitř těchto polygonů. Vzhledem k měřítku map poté došlo ke generalizaci hranic polygonů. Výsledné vrstvy byly uloženy do formátu GeoJSON $^{22}$ . Mimo polygonů byly vyfiltrovány, vytvořeny a uloženy (do téhož formátu) bodové vrstvy představující různé typy keší, historická data apod. Před samotným uložením došlo ještČ k redukci atributových dat pouze na potřebné minimum. Tímto krokem se značně snížila velikost souborů, což ve výsledku umožňuje uživateli webu jejich rychlejší načítání.

Pro zobrazení samotného webu bylo nutné vytvořit vhodnou a přehlednou adresářovou strukturu (obr. 9). Hlavní adresář obsahuje mimo základních HTML souborů také adresáře s CSS styly, daty a mapami. Každá konkrétní mapa má poté vždy vlastní adresář (obr. 10) obsahující HTML soubor a dva soubory ve formátu JS (JavaScript). První z nich představuje nastavení mapy z hlediska kompozičních prvků, barev a dalšího. Druhý zahrnuje vlastní naprogramované funkce pro správnou vizualizaci konkrétní kartografické metody, odkazy na příslušná data atd. Data v příslušném adresáři jsou uložena ve formátu GeoJSON, JSON<sup>23</sup> nebo případně v souboru JS. Některé skripty, jako např. grafy, používané takřka u všech map, jsou uloženy ve speciální složce (knihovně) pouze jednou. Při použití je vždy volána funkce skriptu vykreslující konkrétní graf. Skript jako takový zůstává pořád stejný a mění se v tomto případě pouze vstupní parametry funkce – data konkrétního grafu.

 $^{22}$  http://geojson.org/

 $^{23}$  http://json.org/

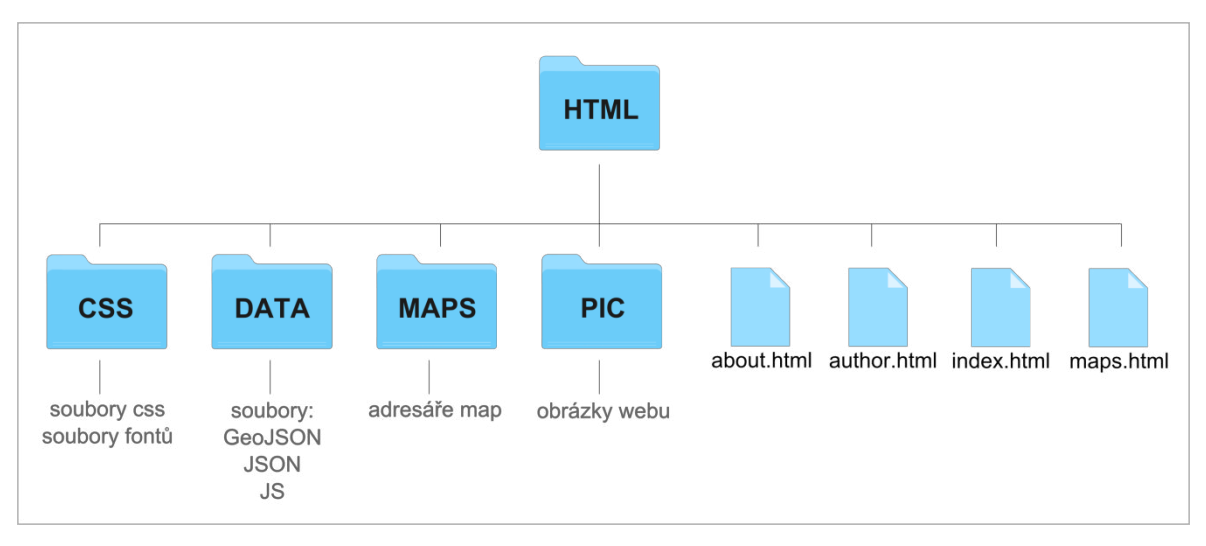

**obr. 9: Schéma adresářové struktury atlasu** 

Nyní více k tomu, jak atlas vnitřně funguje. Základní HTML soubor každé mapy obsahuje soubor SVG, do kterého se pomocí knihovny D3.js (naprogramovaných skriptů) vykresluje mapa a další kompoziční prvky. Samotné SVG je prázdné a v tomto případě zobrazuje pouze měřítko a prázdnou vlajku nadpisu. Ke správnému vykreslení jsou následně v adresáři dva zmiňované JS soubory. Na stejném principu prázdného SVG se vykreslují i grafy. Základní HTML dokument obsahuje dále odkazy na příslušné CSS styly, všechny potřebné odkazy související s knihovnou D3.js a odkazy na JS soubory map spolu s grafy.

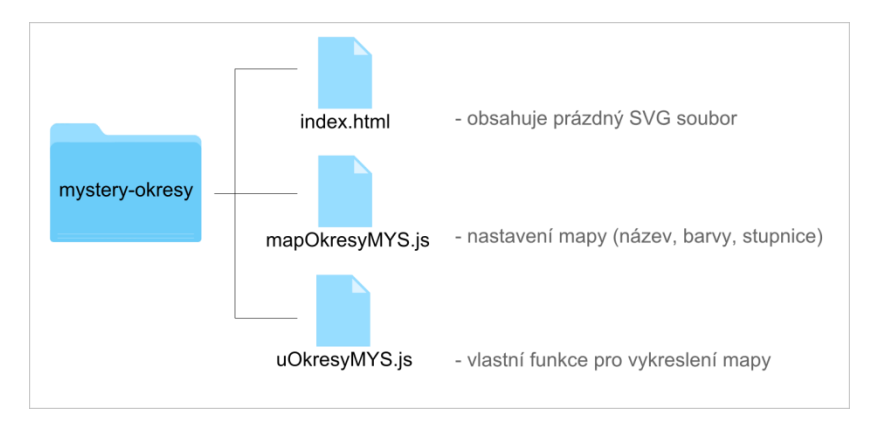

**obr. 10: Příklad adresáře konkrétní mapy** 

Výsledná webová stránka konkrétní kapitoly obsahuje vždy mapu v horní části a dole pak text kapitoly s grafy. Jednotlivé kapitoly jsou od sebe barevně odlišeny. Barva, v případě kapitoly zaměřené na vybrané typy keší, byla volena v závislosti na asociované barvě konkrétního typu (obr. 22).

#### <span id="page-43-0"></span>**6.2 Svět a Evropa**

První kapitolou atlasu je zobrazení top států světa a Evropy podle počtu keší. Přesto, že je atlas zcela primárně zaměřen na Českou republiku, umožňuje tato kapitola uživateli vidět geocaching v širších souvislostech a zprostředkovává globální povědomí o hře.

Zahrnuty jsou konkrétně dvě mapy: *Top 10 států světa* (obr. 11) a následně *Top 15 států Evropy* (obr. 12). V případě obou map je použita metoda proporčních symbolů k vyjádření absolutního počtu keší v daných státech. Pro zobrazení absolutních dat tohoto typu se metoda jeví jako ideální. Velikost symbolu (kruhu) je úměrná počtu keší, který je snadno odvoditelný z přiložené stupnice. Pomocí definovaných intervalů stupnice lze snadno odečíst přibližné hodnoty počtu keší v daných státech. Barva symbolu je zde volena pouze s ohledem na dobrou čitelnost, nikoliv z asociačního důvodu. Zároveň je barva nastavena jako lehce průhledná, což umožňuje rozeznávání hranic států i přes jejich částečné zakrytí kruhem. Snahou (vyjma průhlednosti) bylo umístění symbolů do volného prostoru a pokud možno mimo rozhraní pevniny a moře.

Po levé straně je u obou map zobrazena tabulka názvů seřazených top států. V pravém horním rohu jsou vyobrazena kruhová tlačítka obsahující roky. Tato tlačítka umožňují uživateli libovolné přepínání, což má za následek změnu dat podle příslušného roku. Mapa tedy, kromě aktuálního počtu keší v daných státech, vyjadřuje také historický počet k vybranému roku. Aktivní tlačítko je vždy podbarveno barevně, zatímco neaktivní roky mají šedou barvu. Lze tak snadno identifikovat právě zobrazovaný rok. Po najetí kurzoru na číslovku roku se následně zobrazí i přesný měsíc, k němuž jsou data vztažena.

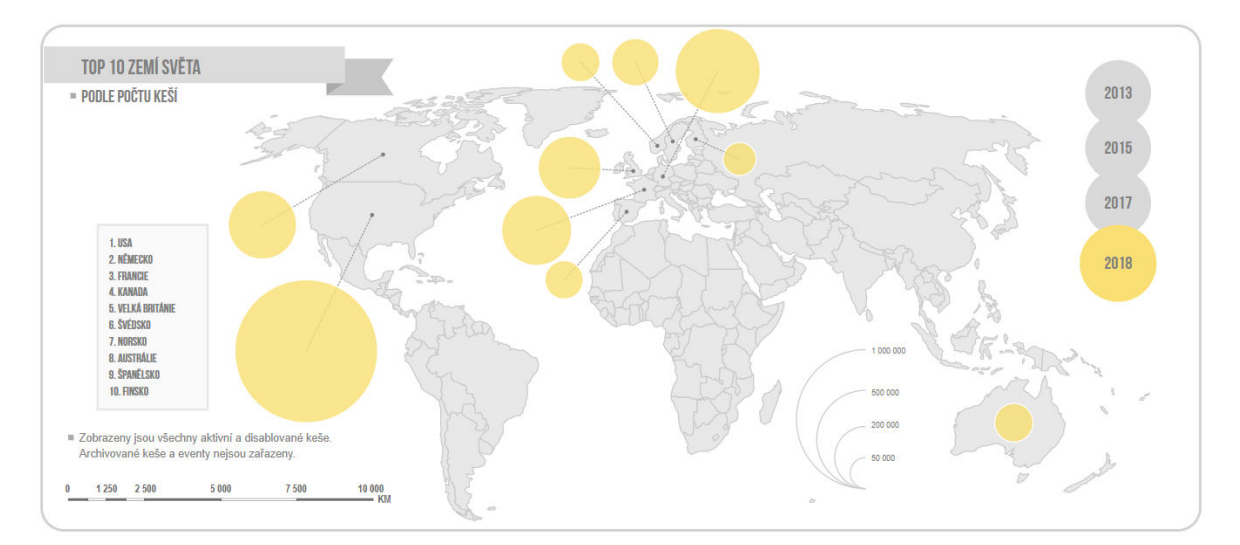

**obr. 11: Mapa světa**

V případě mapy světa jsou symboly pro lepší čitelnost umístěny mimo polygon daného státu. Příslušnost je následně vyjádřena linií spojující symbol s daným státem. Po najetí kurzoru na příslušný symbol se taktéž zobrazuje jméno státu. Jak je z mapy světa patrné, tak nejvíce keší je ukryto ve Spojených státech. Tato skutečnost není překvapivá, vzhledem k tomu, že zde má hra své kořeny. Česká republika byla v žebříčku na 10. místě (rok 2017), což jen potvrzuje zmiňovanou popularitu hry. V případě mapy Evropy je v dolním pravém okraji mapového rámu umístěn kruh s informací o celkovém počtu keší v těchto 15 státech. Hodnota se, stejně jako data, opět mění v závislosti na zvoleném roce.

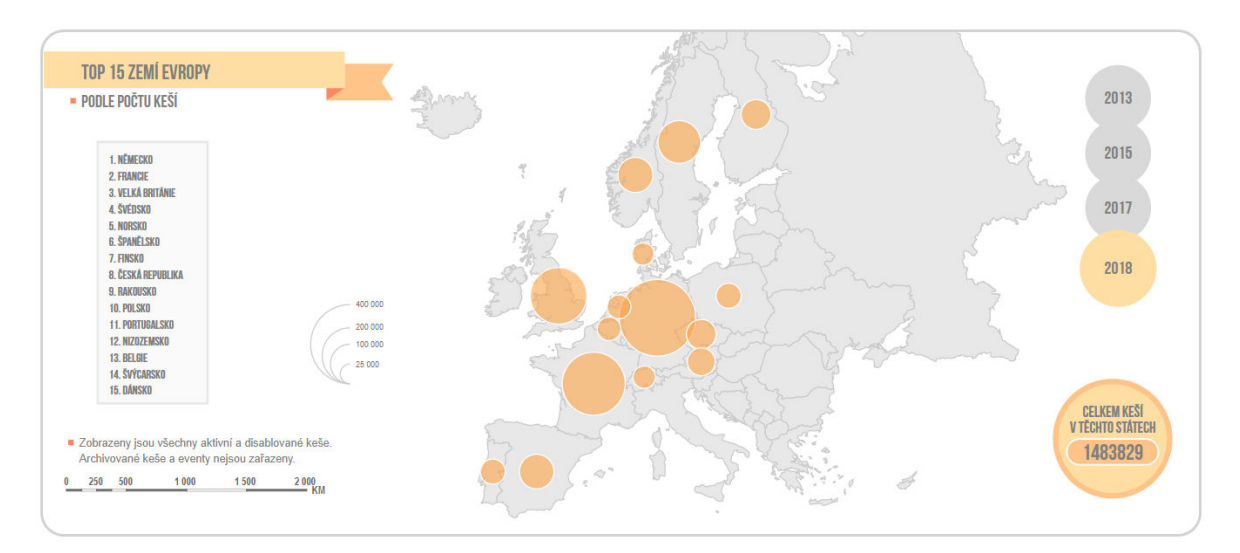

**obr. 12: Mapa Evropy**

#### <span id="page-45-0"></span>**6.3 Historické a aktuální rozložení keší na území ČR**

Následující kapitola již přenáší uživatele na území České republiky, na které je atlas primárně zaměřen. Prostor je v úvodu věnován zobrazení historického a aktuálního stavu geocachingu v ČR. V obou případech je pro bodová data použita metoda teček.

**Mapa historického rozložení** (obr. 13) zobrazuje rozložení keší za vybrané roky. Pro dobrou čitelnost je zvoleno tmavé pozadí polygonu státu a tečky mají naopak světlou žlutou barvu. Uživatel má v horní části mapového rámu opět k dispozici kruhová tlačítka umožňující vykreslit konkrétní rok. Výchozí stav mapy je nastaven na nejstarší data, což jsou konkrétně data z roku 2011. Poslední zobrazovaný rok je zároveň rokem aktuálním. Uživatel má tak možnost srovnání historického stavu se stavem aktuálním.

Mimo změny roku může být vzhled mapy individuálně upraven. V levé části mapového rámu jsou umístěny zaškrtávací pole umožňující uživateli přidat do mapy určitou podkladovou vrstvu. Konkrétně lze přidat vrstvu krajů, lesů, CHKO a národních parků. Ačkoliv je z rozložení keší patrné, že jejich největší koncentrace je ve velkých městech a okolí, poslední dva zmíněné polygony umožňují vypozorovat skutečnost, jak hustě jsou pokryté také oblasti lesů. Polygony krajů obsahují pouze hraniční linii, zatímco lesy, CHKO a národní parky mají naopak pouze barevnou výplň. Barva této výplně byla volena tmavší tak, aby příliš nekontrastovala s tmavým polygonem území. V dolním pravém rohu rámu je opět uveden celkový počet keší, který se vždy se změnou roku nastaví na konkrétní hodnotu uloženou v datech.

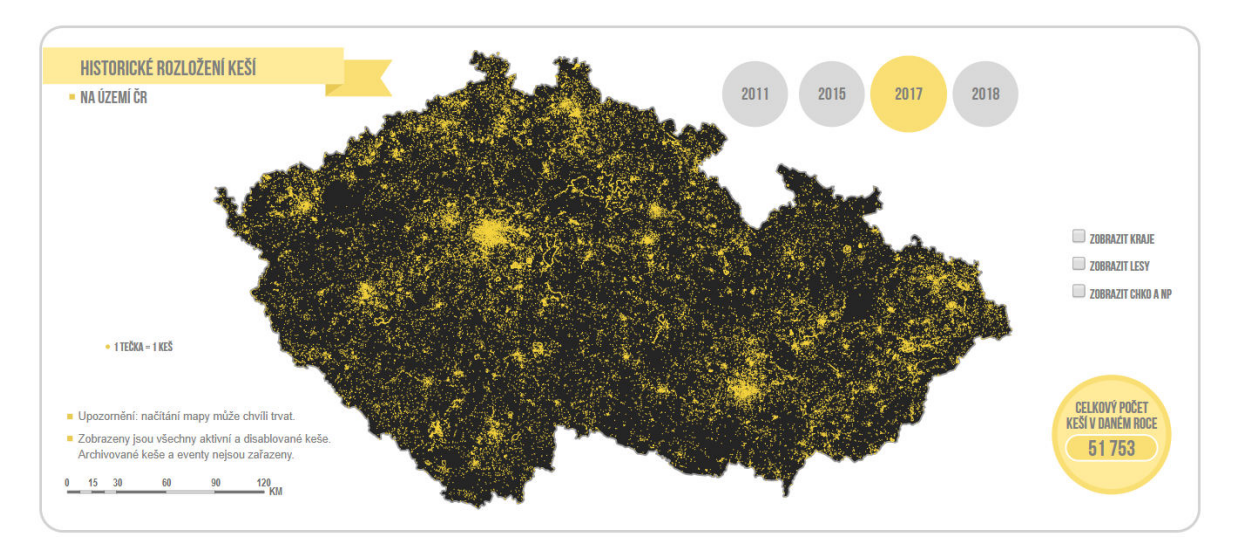

**obr. 13: Historické rozložení keší**

**Mapa aktuálního rozložení** má podobné prvky a totožný grafický vzhled, nicménČ obsahuje nČkteré zásadní odlišnosti. Je zde zobrazen pouze jeden rok s aktuálním stavem. Na místě, kde v mapě historického rozložení byla umístěna tlačítka výběru roků, se nyní nachází tzv. *slider* (obr. 14). V terminologii webového designu jde o prvek používaný k prezentaci (určitého jevu) umístěné na webové stránce. Jde o jednoduchou stupnici (v tomto případČ zobrazující roky) s pohybujícím se ukazatelem. Při úvodním načtení se mapa tváří jako statická, nicméně po kliknutí na tlačítko přehrávání (nalevo od slideru) je spuštěna animace.

Animace vykresluje pouze aktuální keše a to postupně, podle roku jejich založení. Mohlo by se zdát, že se jedná o historický stav, ale není tomu tak. Na slideru je možné vidět pohybující se ukazatel, který informuje o roku, v němž se nyní animace nachází. Animaci je zároveň možné v libovolném stavu pozastavit kliknutím na tlačítko pauzy. Samotný slider zprostředkovává knihovna chroniton $^{24}$  volně dostupná na platformě GitHub<sup>25</sup>. V průběhu animace je možné zapnout některou z podkladových vrstev.

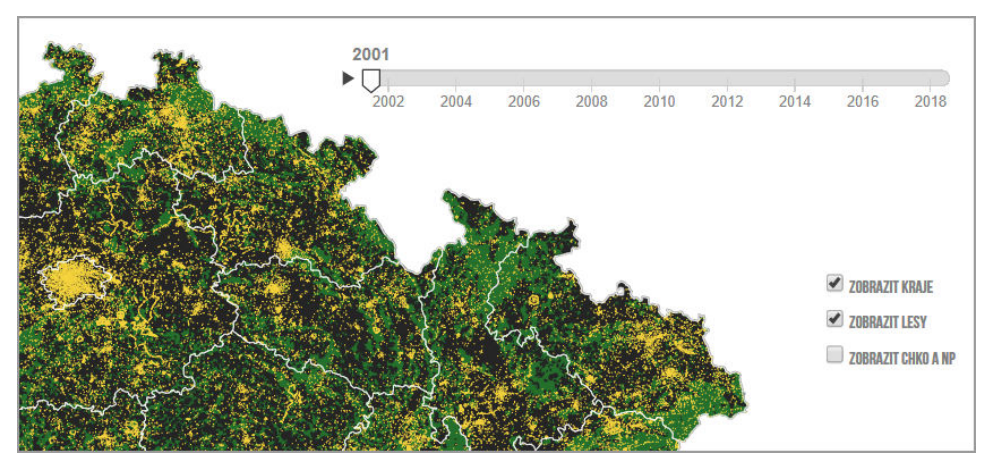

**obr. 14: Slider** 

Data jsou v příslušném souboru GeoJSON uspořádána podle přesného data založení keše a postupně v tomto pořadí vykreslována. Vzhledem k velikosti souborů (i v případě mapy historického rozložení) může načítání a zobrazení dat určitou chvíli (řádově 2-10 sekund) trvat v závislosti na uživatelem použitém hardwaru a webovém prohlížeči. Uživatel je o této skutečnosti informován skrze uvedenou poznámku.

<sup>&</sup>lt;sup>24</sup> https://github.com/arankek/chroniton/

 $^{25}$  https://github.com/

#### <span id="page-47-0"></span>**6.4 Hustota keší**

Předchozí kapitola popsala mapy zobrazující rozložení keší na území České republiky. Vedle těchto map je vhodné zobrazit také hustotu keší. Metoda, která se pro toto jeví jako vhodná, je tzv. *binning* (obr. 15). Zmíněná metoda byla použita již v tištěném atlasu v rámci bakalářské práce a blíže ji popisuje například (Smith, 2012), (Briney, 2014) či (Mikloš, 2012). Princip spočívá v překrytí vrstvy podkladové mapy pravidelnou sítí buněk a jejich ohodnocení vzhledem k počtu bodů uvnitř konkrétní buňky. Buňka má konkrétně zvolen tvar šestiúhelníku – hexagonu a vyjadřuje absolutní počet keší, který již není nutné přepočítávat na plochu, protože všechny buňky jsou stejně velké. Intervaly stupnice proto zobrazují přímo absolutní počet keší v konkrétní buňce. Stupnici tvoří šest intervalů, které jsou volené s ohledem na ideální vystižení hustoty schránek v daných oblastech. Barvy stupnice mají za úkol zejména snadno odlišit jednotlivé oblasti. Zvláště pak v minimálních (0 keší v buňce) a maximálních hodnotách.

Hexagon je svým tvarem příhodný díky návaznosti a skutečnosti, že střed dané buňky je vždy stejně vzdálený od středů přilehlých buněk. Kromě tvaru je u této metody důležitá také optimální velikosti buněk. Pokud jsou například buňky příliš velké, tak dochází, zcela logicky, ke ztrátě informací. Konkrétně by se díky větší velikosti zvýšila pravděpodobnost, že na takovouto buňku připadne větší počet keší, čímž by i zároveň došlo k úbytku oblastí s počtem keší rovným nule. Neexistuje předepsaná ideální velikost buňky a postup nalezení této velikosti zahrnuje zkoušení více variant v závislosti na datech.

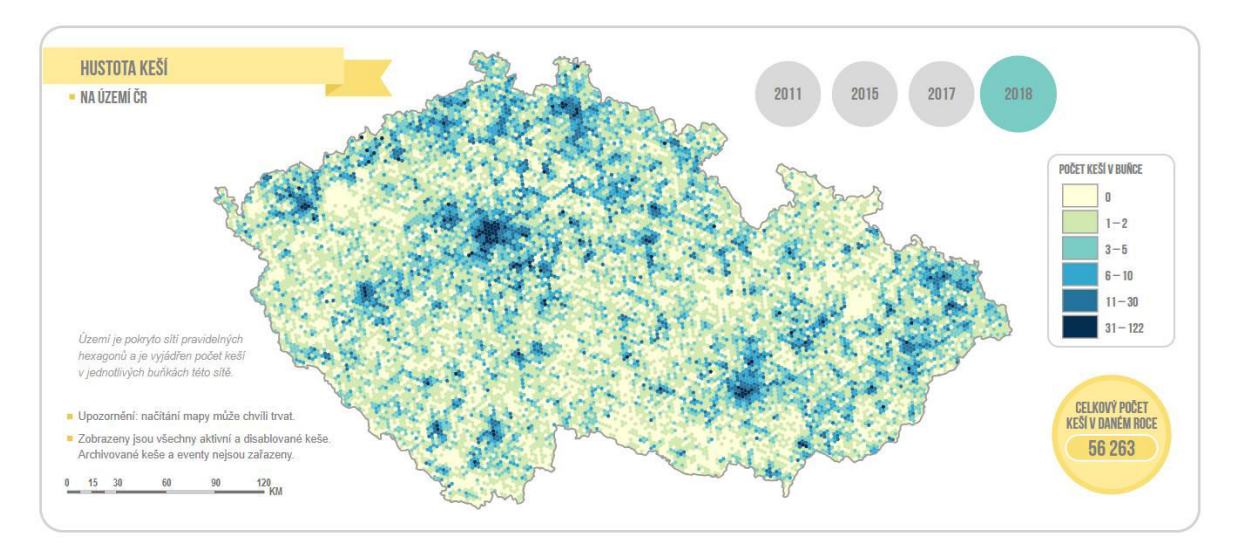

**obr. 15: Binning** 

Uživatel mapy má možnost přepínat mezi aktuálním a historickým stavem. Skutečnost, že se jedná o území pokryté sítí buněk, u nichž je vyjádřen absolutní počet keší, je uvedena u mapy. Uživateli to usnadní pochopení metody. Po najetí kurzoru myši na konkrétní buňku je zobrazen absolutní počet keší uvnitř této buňky.

#### <span id="page-48-0"></span>**6.5 Velikost, obtížnost a terén**

V geocachingu hrají důležitou roli atributy schránek. Nabízí se proto zobrazení keší podle jednoho ze tří atributů – obtížnosti, terénu nebo velikosti schránky. Výsledkem jsou tři samostatné grafy označované jako tzv. *circle pack*. Jedná se o strukturu do sebe vnořených kruhů, jejichž velikost je závislá na absolutním počtu zastoupení daného jevu (obr. 16).

V případě zastoupení keší podle velikosti představuje největší kruh součet všech keší na území České republiky. Následně je zobrazeno několik menších kruhů reprezentujících jednotlivé typy keší. Skutečnost, o jaký typ se konkrétně jedná, lze zjistit z legendy nebo po přesunu kurzoru na daný kruh. Každý kruh daného typu poté obsahuje sérii menších kruhů reprezentujících velikosti schránek. Zobrazeno je celkem pět velikostí schránek, přičemž jejich jména jsou uvedena v příslušných kruzích. Po přejetí kurzoru myši nad kruhem je název též zobrazen a doplněn absolutním počtem keší. Je možné si všimnout, že kruh představující earth keš neobsahuje už žádné menší kruhy. Tento fakt je způsobem tím, že earth keš nemá v terénu ukrytou žádnou fyzickou schránku. Nicméně je zde i tento typ uveden z důvodu správného celkového počtu keší v rámci největšího kruhu představujícího Českou republiku.

Obdobným způsobem jako velikosti schránek je zobrazena i obtížnost a terén keší. Liší se zde pouze data a počet nejmenších kruhů, který není roven pěti, nýbrž devíti. Jednotlivé kruhy představují počet hvězdiček obtížnosti, respektive terénu.

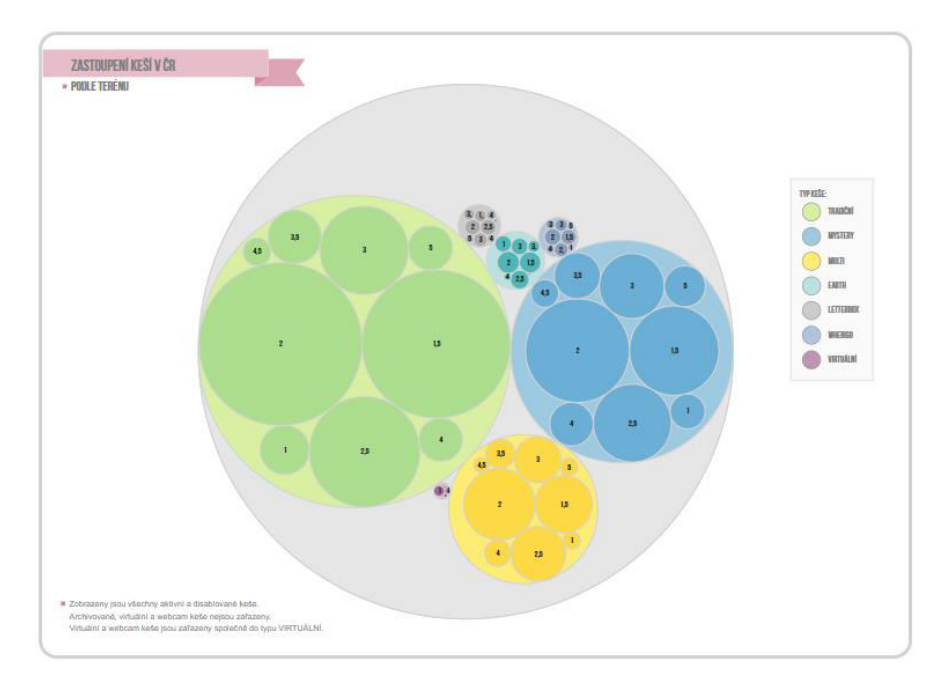

**obr. 16: Circle pack** 

#### <span id="page-49-0"></span>**6.6 Počet keší v krajích**

Krajům ČR jsou věnovány celkem dvě mapy. Příslušnost keše k danému kraji je jedním ze základních atributů a pro mnoho hráčů je tento atribut zásadní především z důvodu osobních statistik (procent odlovených keší v rámci krajů atd.).

První mapa zobrazuje počet a hustotu keší v krajích pomocí metody pravého kartogramu doplněného o strukturní kartodiagram a absolutní počty keší (obr. 17). Principem kartogramu je přepočtení absolutních dat na plochu území. Následně je území (kraj) zařazeno do příslušného intervalu a barevně vyplněno. Intervaly stupnice lze volit více způsoby (geometrický interval, kvantily atd.). V tomto případě došlo k volbě na základě přirozených zlomů v datech, protože tato metoda nejlépe zobrazuje zájmová data. Přirozené zlomy byly následně za pomoci podmínek (větvení programu) aplikovány do funkce obarvení v příslušném skriptu mapy.

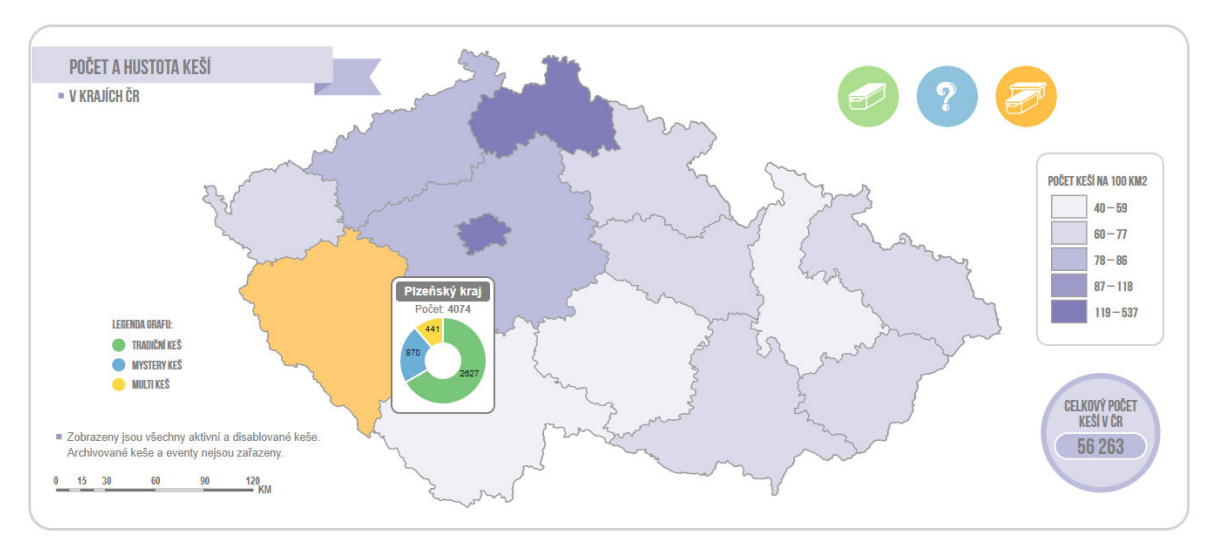

**obr. 17: Kartogram** 

Po najetí kurzoru na příslušný kraj se zobrazí okno, uvnitř kterého je uveden název kraje, počet keší a koláčový graf. Graf zobrazuje tři nejvíce zastoupené typy keší v rámci daného kraje. Konkrétně se jedná o tradiční, mystery a multi-keše. Uživatel má tak možnost porovnat, ve kterém kraji je více či méně zastoupený/oblíbený určitý typ.

Ve druhé mapě je použita anamorfóza (obr. 18). V případě této metody jde o geometrickou přemČnu plochy území. Původním zámČrem bylo vytvořit Dorlingovu anamorfózu, kterou popisuje např. Kraak a Ormeling (2011). V takovém případě by jednotlivé kraje byly zobrazeny jako kruhy škálované podle velikosti a umístěné podle geografické polohy krajů. Sousednost kruhů by vyjadřovala sousednost krajů. Je zřejmé, že vytvořit takovou statickou mapu není velkým problémem. Ovšem v případě, kdy chceme měnit dynamicky poloměr kruhu podle dat a zároveň zachovat správnou sousednost kruhů, to problém již poměrně je. Vzhledem k celkové náročnosti vytvoření takového algoritmu bylo od této podoby ustoupeno a celé řešení bylo modifikováno. Zobrazen je aktuální počet keší v krajích, nicméně uživatel může měnit data v závislosti na rocích, čímž dochází i ke změně poloměru kruhu. Sousednost území s jinými kraji však není vyjádřena těsným spojením (návazností kruhů), nýbrž spojujícími liniemi připomínajícími síťový graf. Kruhy jsou umístěny do center původních hranic krajů a pro snadnější orientaci označeny zkratkou příslušného kraje. Možný historický pohled je (mimo použité metody) hlavní odlišností vůči první mapČ využívající metody kartogramu.

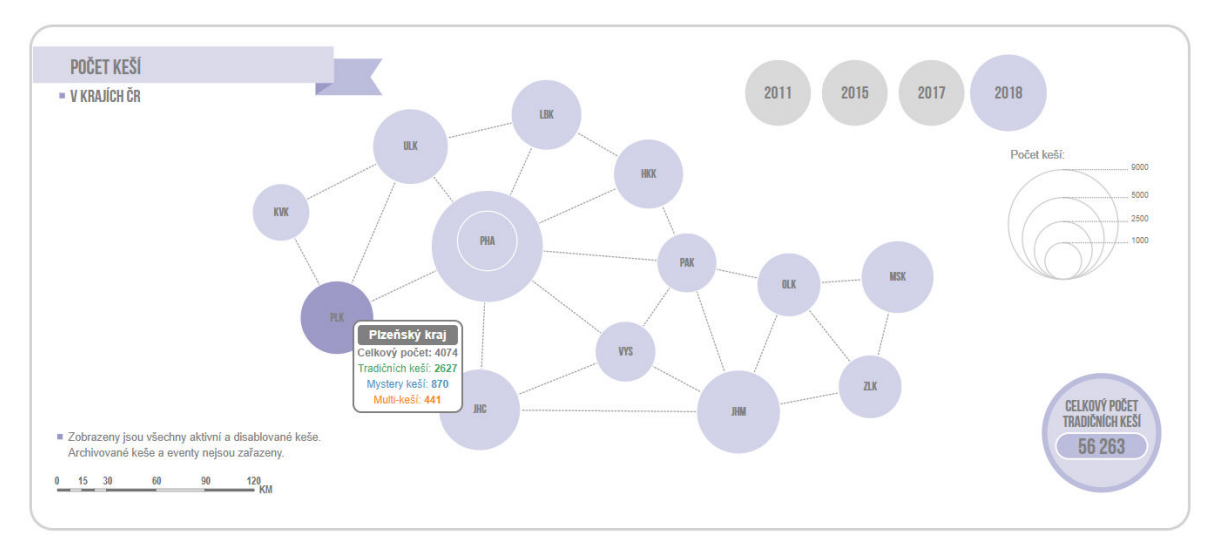

**obr. 18: Anamorfóza** 

#### <span id="page-51-0"></span>**6.7 Počet a hustota keší v obcích**

Uživatelsky zajímavé, vzhledem k podrobnosti, může být vyjádření hustoty keší v rámci malých územních celků jako jsou obce. Takto podrobná, statistická data nejsou nikde přímo k dispozici. V tomto ohledu se proto vyplatila metoda vlastního přepočítání, resp. výpočtu průniku bodové vrstvy s polygony obcí a následné přiřazení hodnoty (počtu ukrytých schránek) konkrétní obci.

Výsledná mapa využívá pravého kartogramu v kombinaci s algoritmem čtyř barev (obr. 19). Tento algoritmus má v kartografii své uplatnění zejména u politických map států a podrobnČji jej popisuje např. (Voženílek a kol., 2011). Účelem je, že sousedící území (kraje) nikdy nemají stejnou barevnou škálu. Kromě hustoty je po najetí kurzoru zobrazen také absolutní počet keší uvnitř obce.

Mapa obsahuje celkem 4 barevné stupnice s celkem pěti intervaly v každé z nich. Jednotlivé intervaly jsou v rámci stupnic zachovány stejné. Barvy v tomto ohledu nemají žádnou asociaci a byly použity zcela libovolně. Jako u všech předchozích map využívajících metodu kartogramu i zde jsou intervaly voleny v závislosti na přirozených zlomech v datech. Důvod výběru zůstává stále stejný.

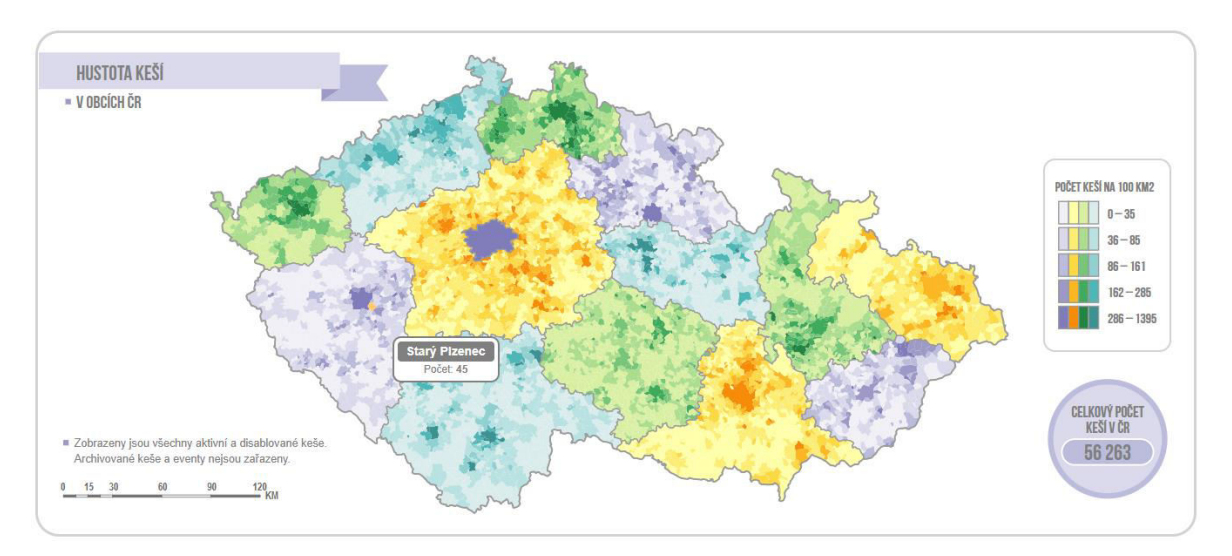

**obr. 19: Hustota keší v obcích** 

#### <span id="page-52-0"></span>**6.8 Extrémní keše**

Obtížnost či terén je poměrně zásadní atribut schránky. Kterýkoliv z těchto atributů ohodnocený maximálním počtem hvězdiček bývá označován extrémem. Na extrémní keše lze nahlížet z pohledu jednoho či druhého atributu a vzhledem k tomu mají oba extrémy v atlase zahrnuty své vlastní mapy.

První mapa zobrazuje *keše s obtížností 5* (zkratka D5). V tomto případě se jedná většinou o mystery keše s velmi obtížným luštěním, nicméně toto ohodnocení může mít i jakýkoliv jiný typ. Jejich největší výskyt je patrný zejména u větších měst (obr. 20).

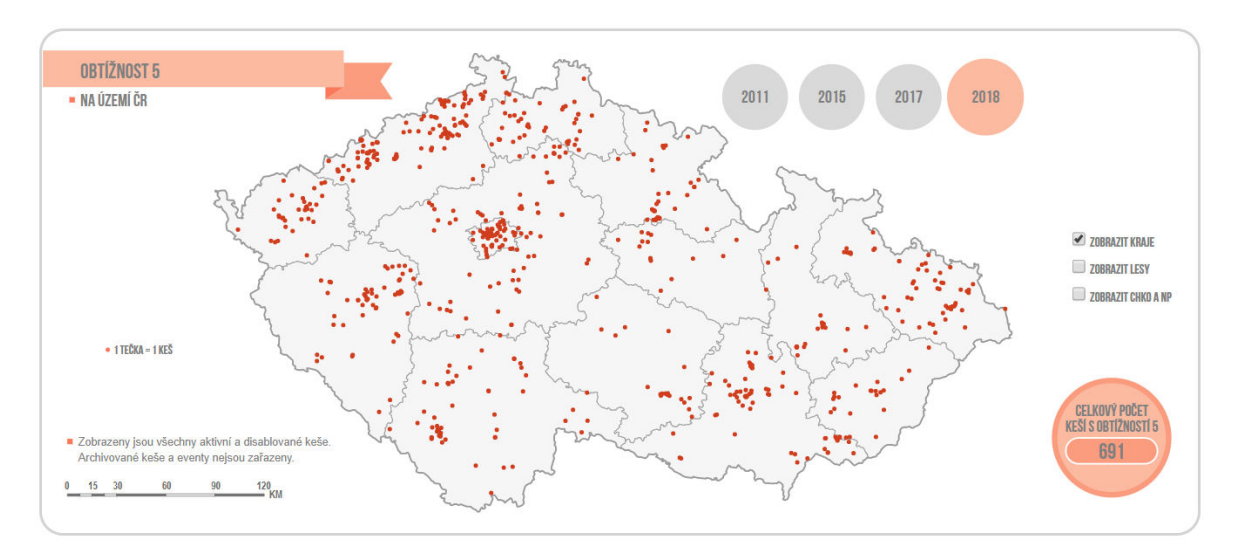

**obr. 20: Mapa keší s obtížností 5**

Druhá mapa pak zobrazuje *schránky s terénem 5* (označované jako T5). Obvykle se jedná o keše, k jejichž zdolání je zapotřebí speciální vybavení, protože bývají umístěny například na skalách či vysokých stromech. V porovnání s mapou D5 je patrný celkově vyšší počet těchto keší. Lokalizace je méně koncentrovaná k velkým městům a rozložení působí více homogenně. Zároveň je vidět poměrně časté umístění v oblastech lesů (obr. 21).

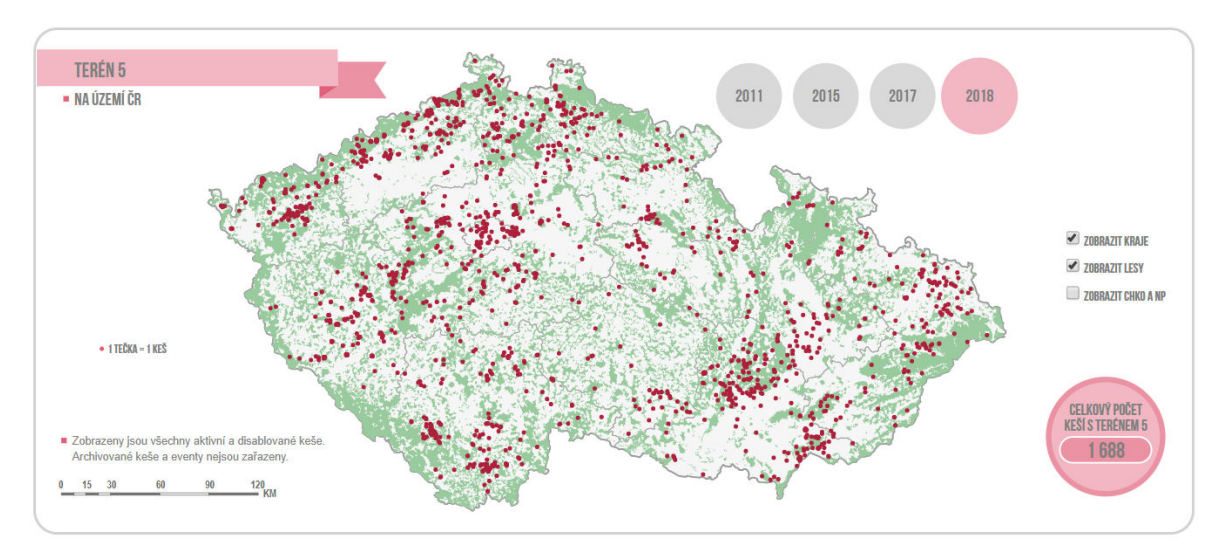

**obr. 21: Mapa keší s terénem 5 spolu s vrstvou lesů**

Velikost kartografických znaků byla v případě obou map zvolena větší než u map zmiňovaných v kapitole 6.3 z důvodu nesrovnatelně nižšího počtu zobrazovaných bodů. Tmavý polygon státu byl nahrazen světlým. Individuální podkladové vrstvy zůstaly, nicméně došlo k volbě světlejších barev vzhledem k pozadí.

#### <span id="page-54-0"></span>**6.9 Mapy typů keší**

Prozatím se předchozí kapitola atlasu zaměřená na ČR zabývala všemi schránkami dohromady, případně jejich atributy. Poslední, hlavní kapitolou, je pohled na Českou republiku z hlediska jednotlivých typů keší. Celkem se na území ČR vyskytuje osm typů a každému z nich je věnována samostatná kapitola obsahující celkem tři mapy. Pouze virtuální a webcam keše mají jednu společnou mapu vzhledem k jejich velmi malému počtu. Jednotlivé kapitoly jsou barevně odlišené podle asociované barvy konkrétního typu.

Prvním typem mapy je zobrazení počtu a hustoty daného typu schránky v okresech ČR (obr. 22). Použit je pravý kartogram a po najetí kurzoru na příslušný okres je zobrazen absolutní počet schránek spolu s názvem okresu. K použití tohoto typu mapy došlo již v rámci tištěného atlasu a byl ponechán i pro elektronickou formu.

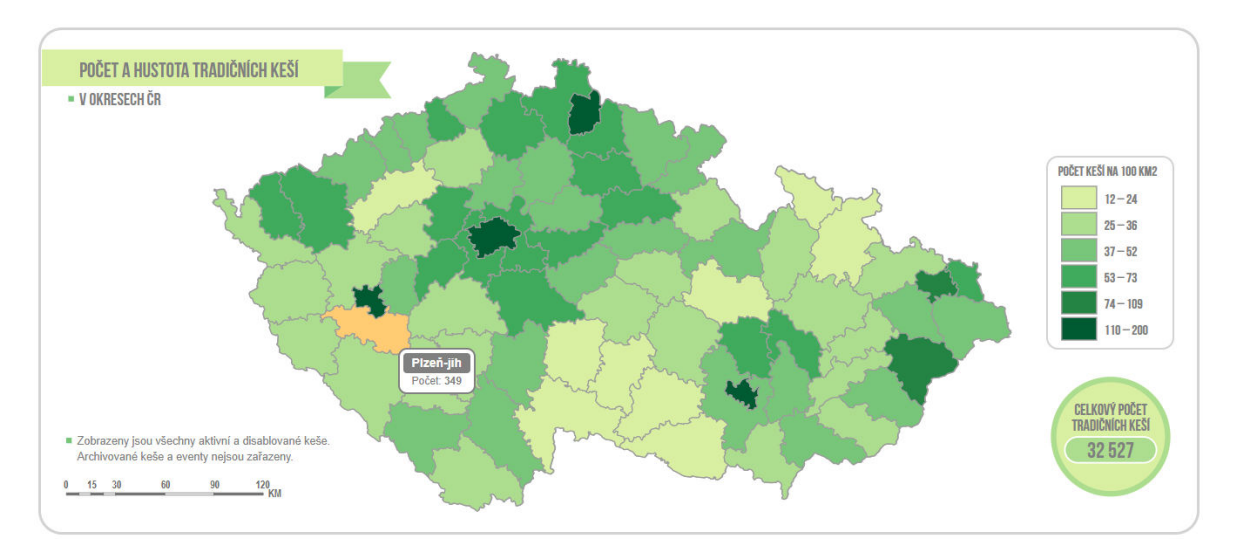

**obr. 22: Počet a hustota tradičních keší**

Dalším případem map je zobrazení aktuálního rozložení daného typu (obr. 23). Jedná se o animační mapu založenou na principu zmíněném v kapitole 6.3. Princip zůstal zachován a opět je zobrazeno aktuální rozložení podle data založení schránky. Mimo tradičních, mystery a multi-keší jsou ostatní typy podstatně méně zastoupené, a proto u nich došlo (pro lepší čitelnost) ke zvětšení velikosti kartografických znaků.

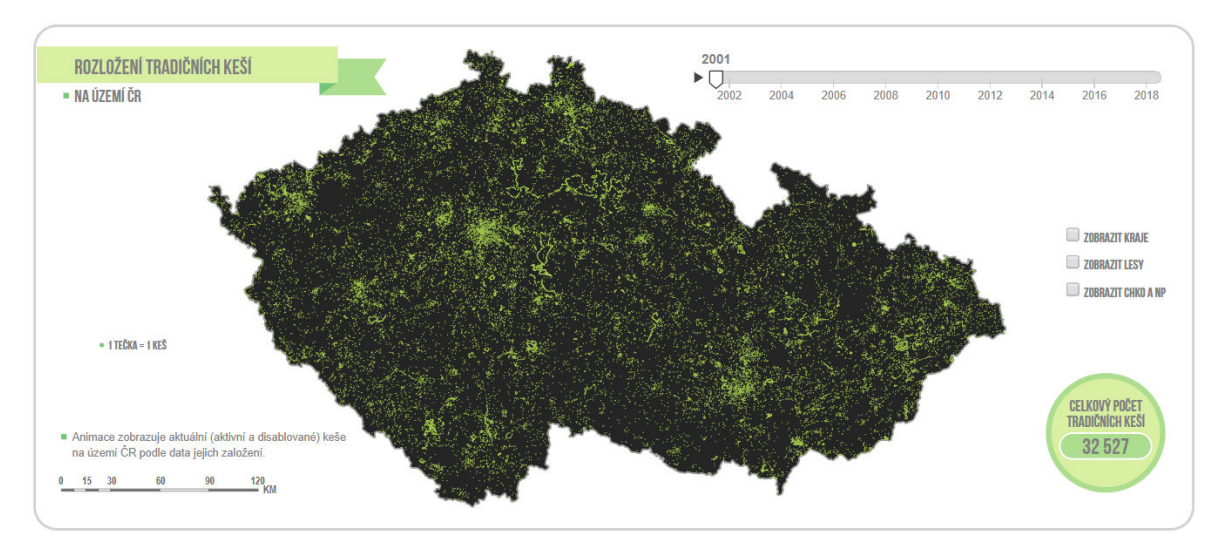

**obr. 23: Rozložení tradičních keší**

Posledním druhem map je zobrazení počtu keší v okresech pomocí proporčních symbolů (obr. 24). Hranice okresů jsou v tomto případě zcela vypuštěny a místo nich jsou zobrazeny pouze hranice krajů. Na rozdíl od prvního typu mapy (kartogramu) má zde uživatel možnost zobrazit historická data a porovnat je s aktuálním stavem. Symboly mají vždy barvu podle asociace konkrétního typu, případně barvu shodnou s ostatními prvky mapy (vlajkou nadpisu a spodním kruhem součtu schránek).

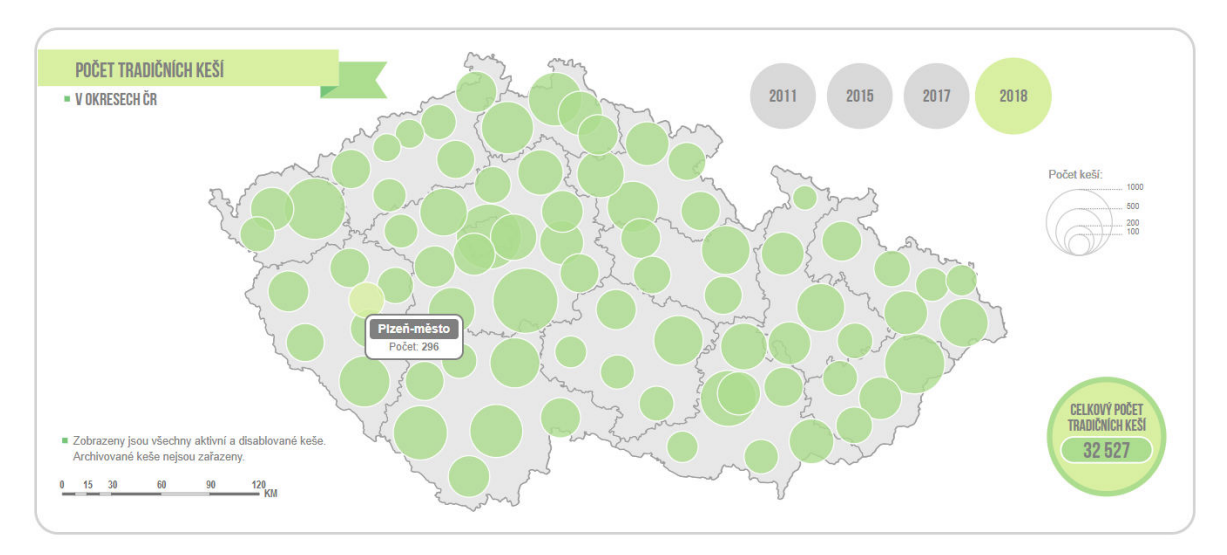

**obr. 24: Počet tradičních keší (okresy)**

# <span id="page-56-0"></span>**7. Diskuze**

Na úplném počátku předcházejícímu tvorbě elektronického atlasu je nutné osvojení znalostí a technik webové kartografie. Vyjma toho je potřeba najít vhodné technologie, s jejichž pomocí lze vytvořit plánovaný kartografický produkt. Jako nejlepší řešení se jevilo zpracovat celý atlas nezávisle na určitých mapových aplikacích, předem definovaných šablonách apod. Určitě by šlo o alternativu, která by se nicméně spíše hodila pro tvorbu jedné webové mapy, nikoliv atlasu.

Základním stavebním kamenem se stala knihovna D3.js, která svými funkcemi dokázala plně realizovat zamýšlený mapový obsah díla. Podobným způsobem by šlo využít i jiné knihovny určené k vizualizaci dat. Kromě jazyka JavaScript, HTML a CSS bylo potřeba nastudovat zejména práci se zmíněnou knihovnou. Nutno říci, že prvotní činnost zahrnovala především zkoušení toho, co je s nástroji možné vytvořit a co již nikoliv. Jednotlivé mapy a grafy poté vznikaly samostatně a jejich seskupení do finálního atlasu bylo uskutečněno až v samotném závěru.

Je třeba zdůraznit, že vlastní technické řešení atlasu nebylo od samého začátku stejné. V průběhu se řešení vyvíjelo a zlepšovalo v závislosti na zjištěných nedostatcích předchozí verze. Důraz byl kladen na efektivitu a přehlednost kódu jednotlivých map. Klíčová byla definice globálních proměnných obsahujících zobrazovaná data stojící na pozadí map. Ve výsledku lze změny v grafice map i datech provádět bez zbytečných problémů a velmi jednoduše.

V praxi se na podobném projektu tvorby atlasu podílí více lidí a odborníků na konkrétní témata. Autorovým primárním úkolem bylo zpracovat atlas po obsahové a kartografické stránce, nicméně musel zastat i další funkce. Tvorba by zcela jistě využila odborníky na některé dílčí části práce. Konkrétně lze zmínit například webovou stránku atlasu, jež by po zásahu experta (informatika) působila zcela jistě vnitřně mnohem robustněji (efektivita HTML kódu apod.). Alternativně šlo využít i některé předem definované šablony pro tvorbu webu.

Výsledný atlas byl testován v rámci několika webových prohlížečů. Patřil mezi ně Google Chrome, Opera, Mozilla Firefox, Microsoft Edge a Internet Explorer. Jako nejlepší z této skupiny vyšel Google Chrome a dále Opera pracující na stejném jádře. V obou

případech se vše zobrazuje korektně a plynule. Mozilla Firefox se slabším jádrem v tomto případě reagoval pomaleji na zapínání vrstev a změnu dat. Tento prohlížeč (podobně jako Microsoft Edge) taktéž nezvládl animační mapy, respektive vykreslení velkého počtu bodů. Pro zkušební případ zhruba 10 tisíc bodů fungovala animace správně. Prohlížeč Internet Explorer a jeho zobrazení trpí více nedostatky a vyšel z uvedených jako nejhorší (zmenšená mapa, absence animací atd.). Uživateli je pro správné zobrazení doporučen Google Chrome, Opera či v horším případČ Mozilla Firefox a Microsoft Edge s absencí animace. Vhodné je mít vždy nainstalovanou aktuální verzi daného prohlížeče.

Nabízí se srovnání zpracovaného atlasu s tištěnou verzí vytvořenou v rámci bakalářské práce. Papírová publikace měla samozřejmě své limitace plynoucí ze samotného média. Vyjma statických vizualizací zde byl omezen především prostor. U elektronické platformy již toto nepředstavuje problém a právě této skutečnosti chtěl autor primárně využít. Hlavní snahou atlasu bylo přinést uživateli nejen pohled na stav geocachingu pomocí zajímavých vizualizací, ale také prezentace stejných a prolínajících se dat více způsoby. Vzhledem k této filosofii došlo i k použití méně tradičních vizualizací jako například *circle pack*. Lze říci, že podobná, samostatně stojící, vizualizace by z pohledu kartografie pravděpodobně příliš neuspěla, nicméně jako součást atlasu a odlišný pohled na data funguje velmi dobře.

Celkově má tvorba tištěného a elektronického atlasu společného jen velice málo. U tištěného atlasu probíhaly veškeré práce v GIS programu a následně v grafickém editoru. V případČ elektronického atlasu se za každým prvkem mapy skrývá programovací kód. Práce na elektronickém atlasu byla náročnější jak po technické, tak po časové stránce. Po obsahové stránce je webový atlas rozsáhlejší, rozmanitější a uživatelsky zajímavější. Tomu napomáhají zejména použité interaktivní prvky, animace a další funkce, které dodávají atlasu atraktivnost z důležitého pohledu – z pohledu uživatele.

Vytvořený elektronický atlas je veřejně dostupný na webových stránkách *www.atlasgeocachingu.cz*. Budoucnost spočívá v periodických aktualizacích, díky kterým bude neustále růst informační hodnota atlasu. Stará data budou stále dostupná k zobrazení, pouze k nim přibudou data nová. Rovněž lze uvažovat o případném rozšíření mapového a dalšího obsahu u jednotlivých kapitol.

# <span id="page-58-0"></span>**8. Závěr**

Cílem diplomové práce bylo vytvořit elektronický, webový atlas zaměřený na hru geocaching. Tento vytyčený cíl se podařilo úspěšně naplnit. Finální atlas obsahuje 29 map rozdČlených do tří hlavních kapitol. První kapitola zobrazuje geocaching v globálním měřítku v rámci světa a Evropy. Následující dvě kapitoly jsou již zaměřeny na území České republiky. Prezentované mapy jsou doprovázeny tematickými texty a grafy navyšujícími informační hodnotu díla. Uživatel má v řadě případů možnost zobrazit historická i aktuální data, další mapové vrstvy apod.

Samotný text diplomové práce je rozdělen na teoretickou a praktickou část a je možné jej použít jako podklad či inspiraci při tvorbě atlasu. Teoretická část se kromě úvodní rešerše odborné literatury snaží přiblížit a shrnout základní informace o atlasových dílech. Prostor je věnován zejména elektronickým formám a jejich výhodám, nechybí také podrobnější srovnání elektronického média s tištěnými publikacemi. V závěru se teoretická část zabývá datovou žurnalistikou, s jejímiž mapovými produkty přichází člověk do styku v každodenním životě skrze informační média. Zmíněny jsou výhody této disciplíny oproti klasické žurnalistice, ale též eventuální problémy a chyby z kartografického hlediska.

Praktická část zahrnovala samotnou tvorbu atlasu a následný popis vytvořených map a použitých kartografických metod. V úvodu práce byl vypracován kartografický projekt, který poskytl základní představu o podobě budoucího díla. Na počátku vlastní tvorby bylo potřeba zajistit data topografického podkladu spolu s tematickým obsahem a vytvořit webové rozhranní pro pozdější přidání mapové náplně. Následovala tvorba dílčích map stanovených v úvodním projektu a jejich závěrečná kompletace do podoby finálního atlasu.

Pro vytvoření bylo využito jazyka HTML a CSS v kombinaci s jazykem JavaScript a knihovou D3.js. Zmíněná knihovna není jako taková primárně určena pro kartografii, nicméně svými funkcemi a kartografickými projekcemi poskytuje široké zázemí pro tvorbu mapových vizualizací. Po čase práce se tento nástroj ukázal jako velice přínosný a elegantní. V případČ tvorby webových map či atlasu jej lze kartografům jen doporučit.

Výsledný atlas je primárně určen české komunitě příznivců geocachingu – zkušeným i začínajícím hráčům. Kromě aktivních hráčů může být atlas využit i širokou veřejností a tématu neznalých, kterým pomůže vysvětlit základní pojmy a principy skrze úvodní textovou kapitolu. Největší předností atlasu je skutečnost, že nabízí jiný a uživatelsky zajímavý pohled na geocaching pomocí interaktivních, animačních a dalších prvků. Svým obsahem se atlas snaží pokrýt zajímavé oblasti hry (typy keší, atributy, extrémy apod.). Pro tento účel je využito tradičních (kartogram, proporční symboly atd.) i méně tradičních (binning, circle-pack) vizualizačních metod. Kromě technické a obsahové stránky hrála důležitou roli také grafická stránka, která má za úkol především uživatele zaujmout. Absence podobně zaměřeného atlasu byla jednou z hlavních motivací pro jeho vznik.

V závěru lze říci, že webová kartografie má zcela jistě své nezpochybnitelné přednosti, mezi které z pohledu uživatele patří například použité animace, přepínací historické mapy, zapínací vrstvy a mnoho dalšího. Těchto předností se atlas snažil držet a neprezentovat pouze statické, neinteraktivní mapy. Nehledě na zkušenosti uživatele si klade za cíl zajímavým a novým způsobem prezentovat stav geocachingu zejména na území České republiky.

# <span id="page-60-0"></span>**Prameny a literatura**

BOČEK, Jan. *Nenápadný půvab dat, aneb úvod do datové žurnalistiky*. FINMAG [online]. 2011 [cit. 2017-04-27]. Dostupné z: http://finmag.penize.cz/kaleidoskop/266407 nenapadny-puvab-dat-aneb-uvod-do-datove-zurnalistiky

BORCHERT, Axel. *Multimedia atlas concepts*. Multimedia Cartography. Springer Berlín Heidelberg, 1999. s. 75-86.

BRADSHAW, Paul. *How to be a data journalist*. The Guardian [online]. 2010 [cit. 2017- 04-27]. Dostupné z: https://www.theguardian.com/news/datablog/2010/oct/01/datajournalism-how-to-guide

BRADSHAW, Paul. *When to use maps in data visualisation: a great big guide*. Online journalism blog [online]. 2015 [cit. 2017-04-27]. Dostupné z: https://onlinejournalismblog.com/2015/08/24/when-to-use-maps-in-data-visualisation-agreat-big-guide

BRINEY, Amanda. *Binning in GIS*. GIS Lounge [online]. 2014 [cit. 2017-04-27]. Dostupné z: http://www.gislounge.com/binning-gis/

BUZIEK, Gerd. *Dynamic elements of multimedia cartography*. Multimedia Cartography. Springer Berlín Heidelberg, 1999. s. 231-244.

CAMMACK, Rex G. *New map design challenges: Interactive map products for the World Wide Web*. Multimedia Cartography. Springer Berlín Heidelberg, 1999. s. 155-172.

ČAPEK, Richard; MUCHA, Ludvík; MIKŠOVSKÝ, Miroslav. *Geografická kartografie*. 1. vyd. Praha: SPN, 1992. 373 s. Učebnice pro vysoké školy. ISBN 80-04-25153-6.

DA SILVA RAMOS, Cristhiane; CARTWRIGHT, William. *Atlases from paper to digital medium*. Geographic Hypermedia. Springer Berlín Heidelberg, 2006. s. 97-119.

DENT, Borden D.; HODLER, Thomas W.; TORGUSON, Jeffrey. *Cartography: Thematic Map Design*. 6. vyd. New York: McGraw-Hill Higher Education. 2009. 336 s. ISBN 978-0- 07-294382-5.

ELZAKKER, Corné van. *The use of electronic atlases*. Seminář elektronických atlasů. Cartographic Institute of Eötvös Lorand University, Visegrád, Maďarsko. 1993. s. 155.

FARMAN, Jason. *Locative life: Geocaching, mobile gaming, and embodiment.* Digital Arts and Culture 2009, 2009.

FLANAGAN, David. *JavaScript: the definitive guide*. 6. vyd. Peking: O'Reilly Media, 2011. ISBN 978-0-596-80552-4.

GRAY, Jonathan; CHAMBERS, Lucy; BOUNEGRU, Liliana. *The data journalism handbook: how journalists can use data to improve the news*. O'Reilly Media. 2012. ISBN 978-1-4493-3006-4.

HOLOVATY, Adrian. *A fundamental way newspaper sites need to change*. Holovaty [online]. 2006 [cit. 2017-04-27]. Dostupné z: http://www.holovaty.com/writing/fundamental-change

HURLEY, Kathryn. *Think like a data journalist.* The Guardian [online]. 2012 [cit. 2017-04- 27]. Dostupné z: https://www.theguardian.com/news/datablog/2012/nov/14/think-like-datajournalist

KAŇOK, Jaromír. *Tematická kartografie*. 1. vyd. Ostrava: Ostravská univerzita, 1999. 318 s. ISBN 80-7042-781-7.

KEATES, John Stanley. *Cartographic design and production*. 2. vyd. Prentice Hall, 1989. 272 s. ISBN 978-0582301337.

KOOP, Olev. *Tools for the electronic production of atlases*. Seminář elektronických atlasů. Cartographic Institute of Eötvös Loránd University, Visegrád, Maďarsko. 1993. s. 129-137.

KRAAK, Menno-Jan. *Cartography and the use of animation*. Multimedia cartography. Springer Berlín Heidelberg, 1999. s. 173-180.

KRAAK, Menno-Jan. *Settings and needs for web cartography*. Web cartography: Developments and prospects, 2001a, s. 1-7.

KRAAK, Menno-Jan. *Web maps and atlases*. Web cartography : developments and prospects, Taylor and Francis, London, 2001b, s. 135-140.

KRAAK, Menno-Jan; ORMELING, Ferjan. *Cartography: visualization of spatial data.* 3. vyd. New York: Guilford Press, 2011. 198 s. ISBN 978-1-60918-193-2.

MEEKS, Elijah. *D3.js in Action*. Manning, 2015. 352 s. ISBN 978-1-617-29211-8.

MIKLOŠ, Martin. *Binning*. GEOBUSINESS. 2012, roč. 11, č. 2.

MURRAY, Scott. *Interactive data visualization for the Web*. O'Reilly Media, 2013. 272 s. ISBN 978-1-4493-3973-9.

NEUMANN, Andreas; WINTER, André M. *Webmapping with Scalable Vector Graphics (SVG): Delivering the promise of high quality and interactive web maps*. Maps and the Internet, 2003, s. 197-220.

NOVÁK, Václav; MURDYCH, ZdenČk. *Kartografie a topografie: celost. vysokošk. učebnice pro stud. přírodověd. a pedagog. fak*. 1. vyd. Praha, 1988. 318 s. Učebnice pro vysoké školy

ORMELING, Ferjan. *Atlas information systems.* Cartography crossing borders. 17. Mezinárodní kartografická konference Barcelona, 1995. s. 3-9.

ORMELING, Ferjan. *Functionality of electronic school atlases*. Seminář elektronických atlasů II, ICA Proceedings on National and Regional Atlases. Praha. 1996. s. 33-39.

PETERSON, Michael P. *Elements of multimedia cartography*. Multimedia cartography. Springer Berlín Heidelberg, 1999. s. 31-40.

PETERSON, Michael P. *That interactive thing you do*. Cartographic Perspectives, 1998, č.  $29: s. 3-5.$ 

PILGRIM, Mark. *HTML5: up and running*. O'Reilly Media, 2010. ISBN 978-0-596-80602- 6.

RICHARD, Daniel. *Web Atlases - Internet Atlas of Switzerland*. Multimedia Cartography. Springer Berlín Heidelberg, 1999. s. 113-118.

ROGERS, Simon. *Data journalism at the Guardian: what is it and how do we do it?*. The Guardian [online]. 2011 [cit. 2017-04-27]. Dostupné z: https://www.theguardian.com/news/datablog/2011/jul/28/data-journalism

SIEBER, René; GEISTHÖVEL, Roman; HURNI, Lorenz. *Atlas of Switzerland 3 A Decade of Exploring Interactive Atlas Cartography*. 24. Mezinárodní kartografická konference, Santiago de Chile, 2009.

SIEKIERSKA, Eva M.; WILLIAMS, D. *National atlas of Canada on the Internet and schoolnet*. Seminář elektronických atlasů II, ICA Commission on National and Regional Atlases, Praha. 1996. s. 19-23.

SMITH, Nate. *Binning: An Alternative to Point Maps*. Mapbox [online]. 2012 [cit. 2017-04- 27]. Dostupné z: https://www.mapbox.com/blog/binning-alternative-point-maps/

VEVERKA, Bohuslav; ZIMOVÁ, Růžena. *Topografická a tematická kartografie*. 1. vyd. Praha: České vysoké učení technické, 2008. 198 s. ISBN 978-80-01-04157-4.

VOŽENÍLEK, Vít a kol. *Metody tematické kartografie: vizualizace prostorových jevů*. Olomouc: Univerzita Palackého v Olomouci, 2011. 216 s. ISBN 978-80-244-2790-4.

VOŽENÍLEK, Vít. *Aplikovaná kartografie I.: tematické mapy*. 1. vyd. Olomouc: Univerzita Palackého, Přírodovědecká fakulta, 1999. 168 s. ISBN 80-7067-971-9.

# <span id="page-64-0"></span>**Seznam příloh**

**Volné přílohy:**

Příloha 1: CD

### **Seznam příloh na CD:**

Vanik\_diplomova\_prace (PDF) text diplomové práce

html (adresář) adresářová struktura atlasu